**SeeBeyond ICAN Suite** 

# **UN/EDIFACT OTD Library User's Guide**

*Release 5.0*

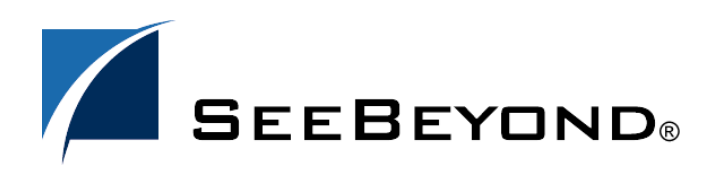

SeeBeyond Proprietary and Confidential

The information contained in this document is subject to change and is updated periodically to reflect changes to the applicable software. Although every effort has been made to ensure the accuracy of this document, SeeBeyond Technology Corporation (SeeBeyond) assumes no responsibility for any errors that may appear herein. The software described in this document is furnished under a License Agreement and may be used or copied only in accordance with the terms of such License Agreement. Printing, copying, or reproducing this document in any fashion is prohibited except in accordance with the License Agreement. The contents of this document are designated as being confidential and proprietary; are considered to be trade secrets of SeeBeyond; and may be used only in accordance with the License Agreement, as protected and enforceable by law. SeeBeyond assumes no responsibility for the use or reliability of its software on platforms that are not supported by SeeBeyond.

SeeBeyond, e\*Gate, e\*Way, and e\*Xchange are the registered trademarks of SeeBeyond Technology Corporation in the United States and/or select foreign countries. The SeeBeyond logo, SeeBeyond Integrated Composite Application Network Suite, eGate, eWay, eInsight, eVision, eXchange, eView, eIndex, eTL, ePortal, eBAM, and e\*Insight are trademarks of SeeBeyond Technology Corporation. The absence of a trademark from this list does not constitute a waiver of SeeBeyond Technology Corporation's intellectual property rights concerning that trademark. This document may contain references to other company, brand, and product names. These company, brand, and product names are used herein for identification purposes only and may be the trademarks of their respective owners.

© 2004 SeeBeyond Technology Corporation. All Rights Reserved. This work is protected as an unpublished work under the copyright laws.

**This work is confidential and proprietary information of SeeBeyond and must be maintained in strict confidence.**

Version 20040603180353.

# **Contents**

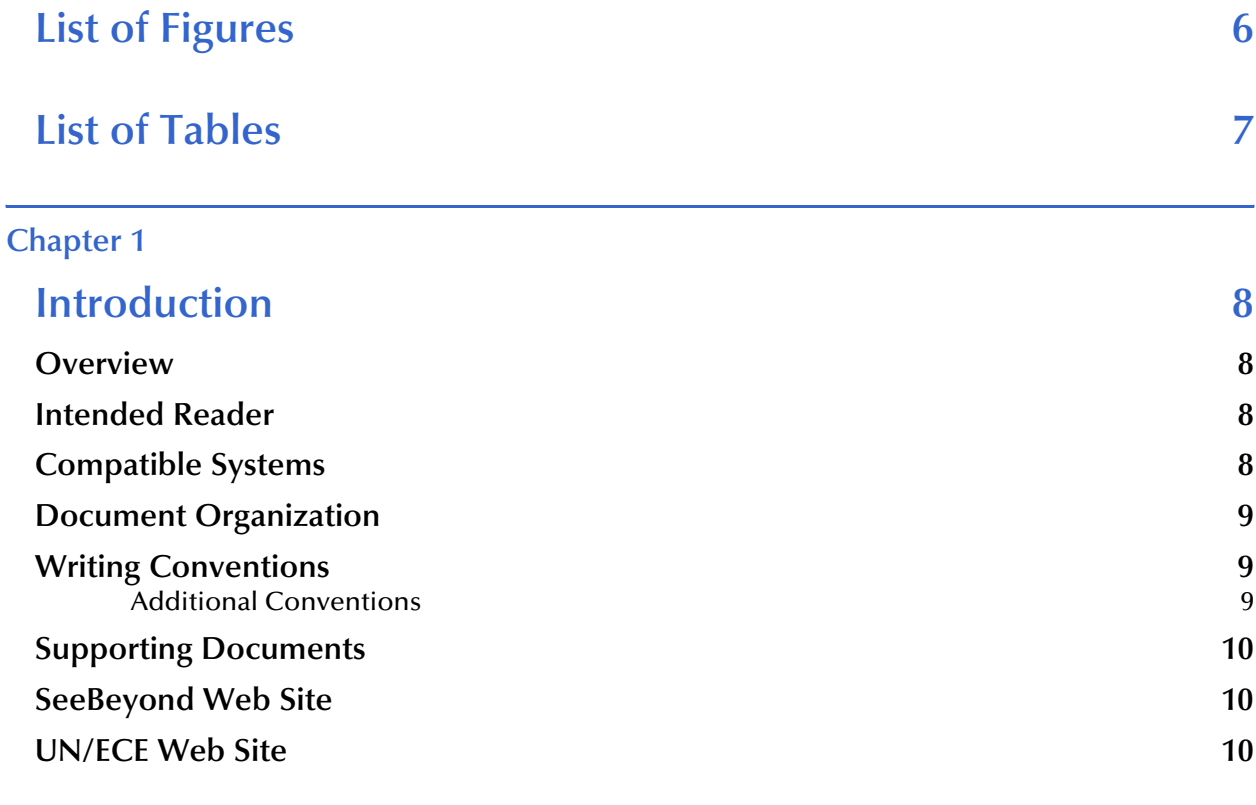

### **[Chapter 2](#page-10-0)**

# **[Overview of UN/EDIFACT 11](#page-10-1)**

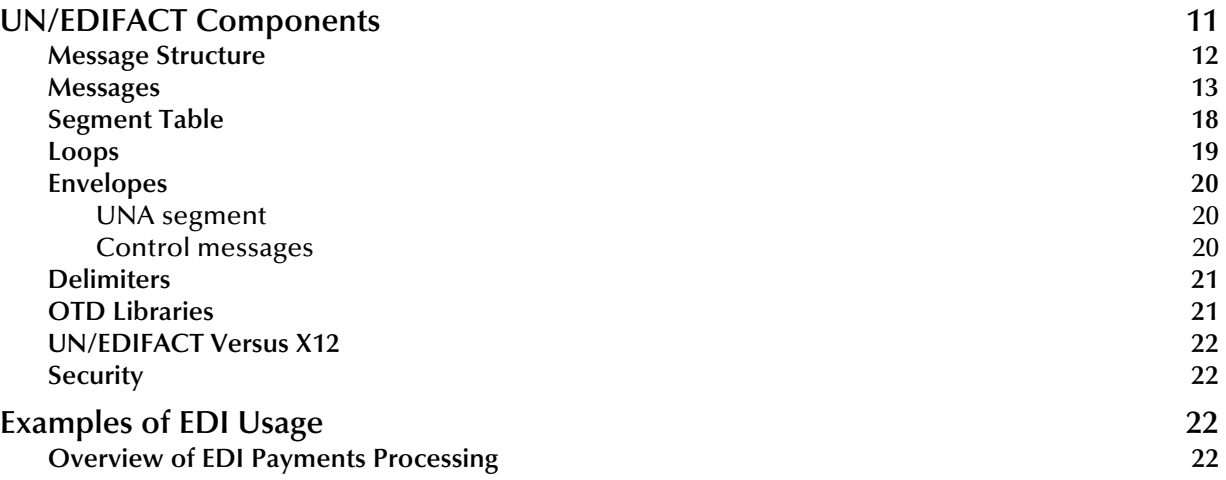

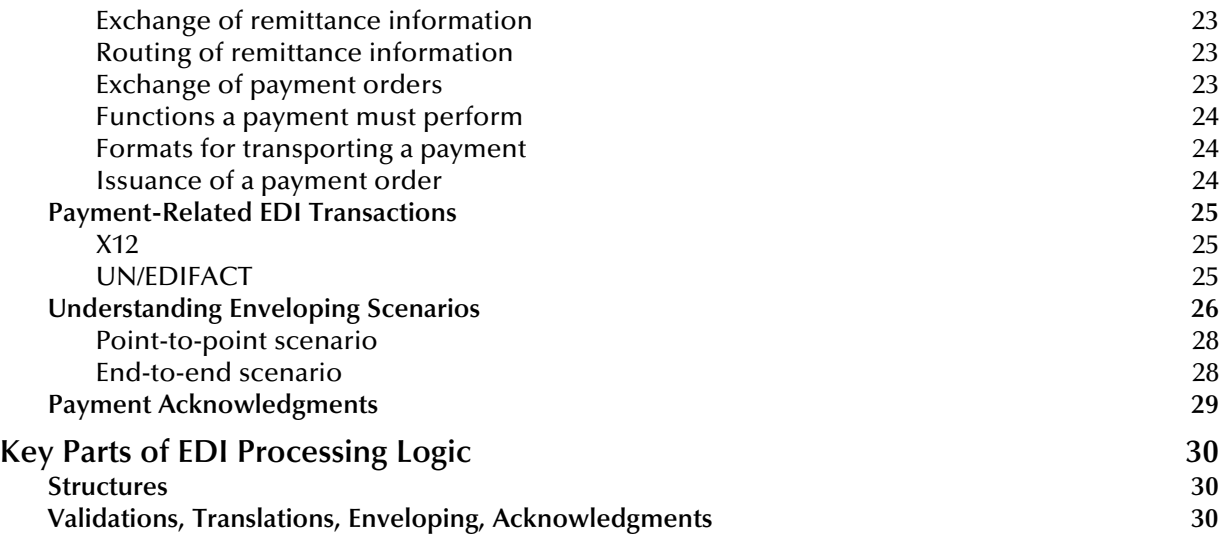

# **[Chapter 3](#page-30-0)**

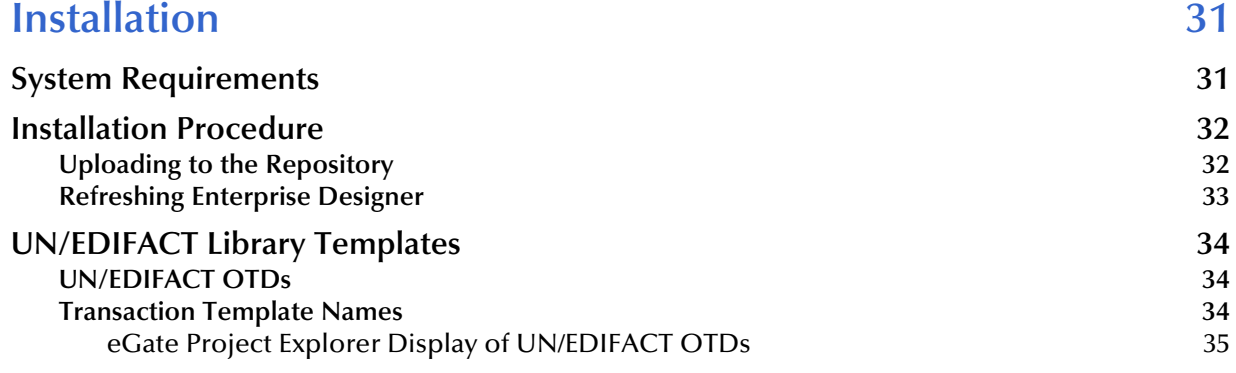

# **[Chapter 4](#page-35-0)**

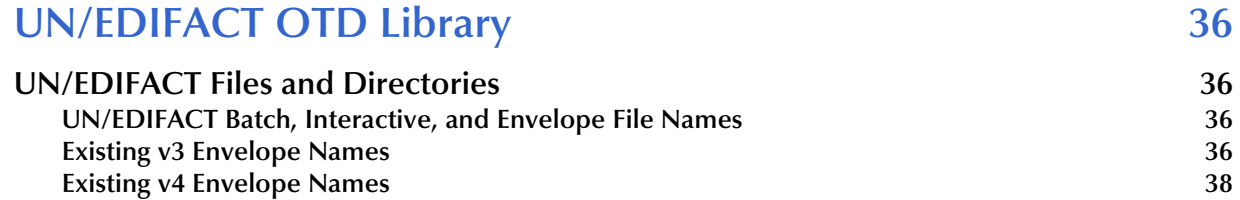

# **[Chapter 5](#page-41-0)**

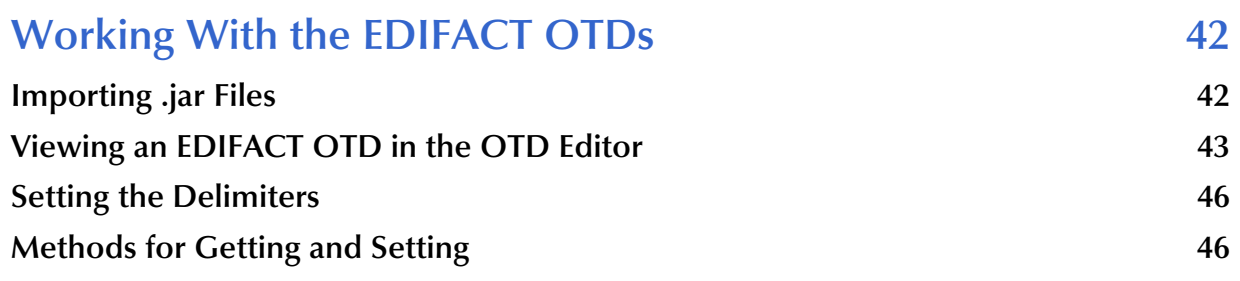

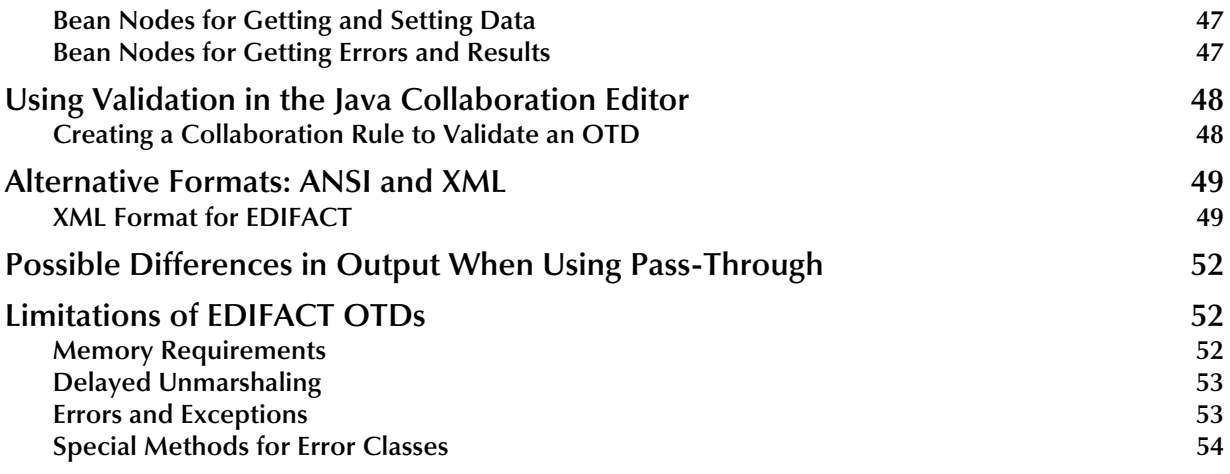

# **[Chapter 6](#page-54-0)**

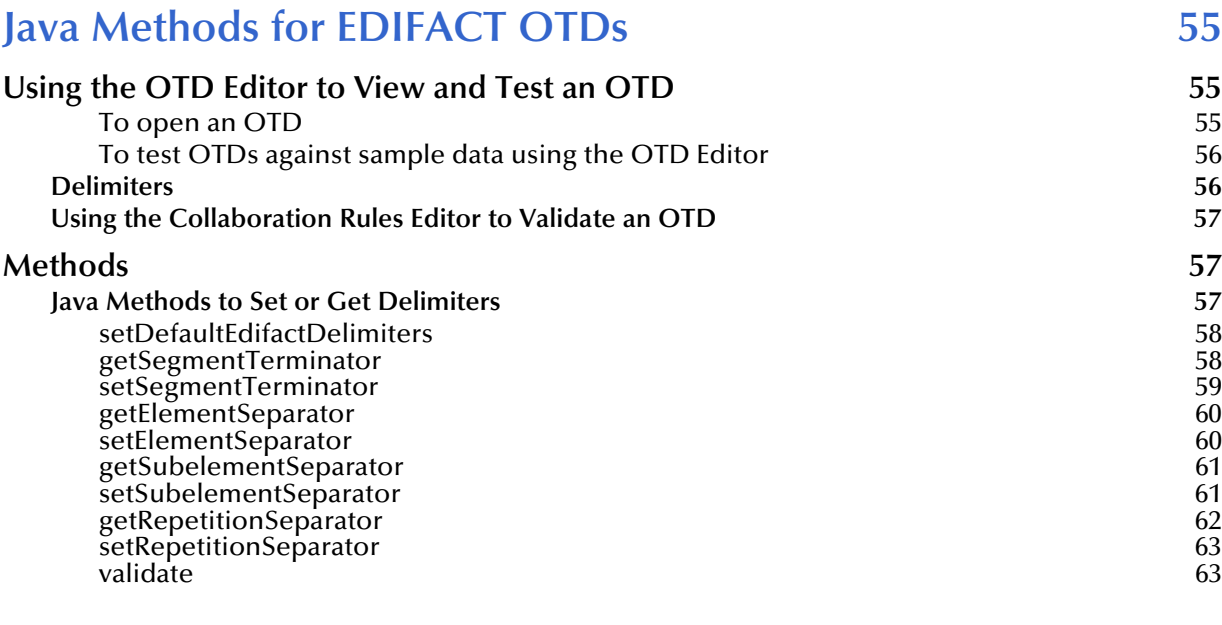

### **Index** 65

# <span id="page-5-0"></span>**List of Figures**

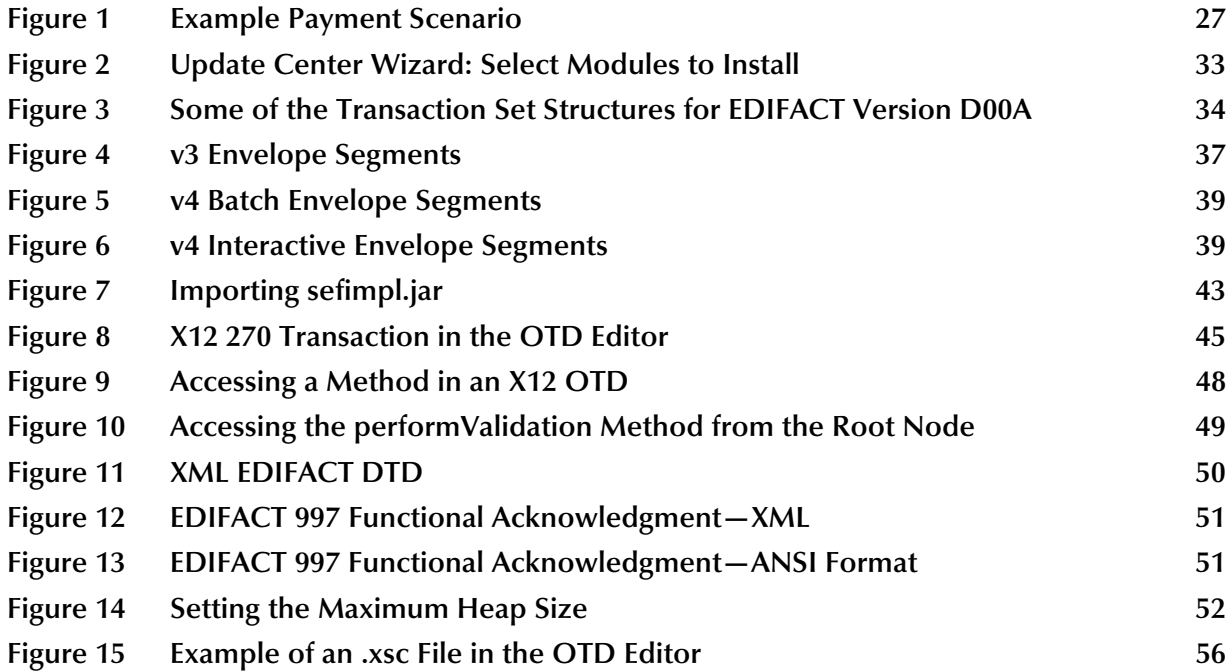

# <span id="page-6-0"></span>**List of Tables**

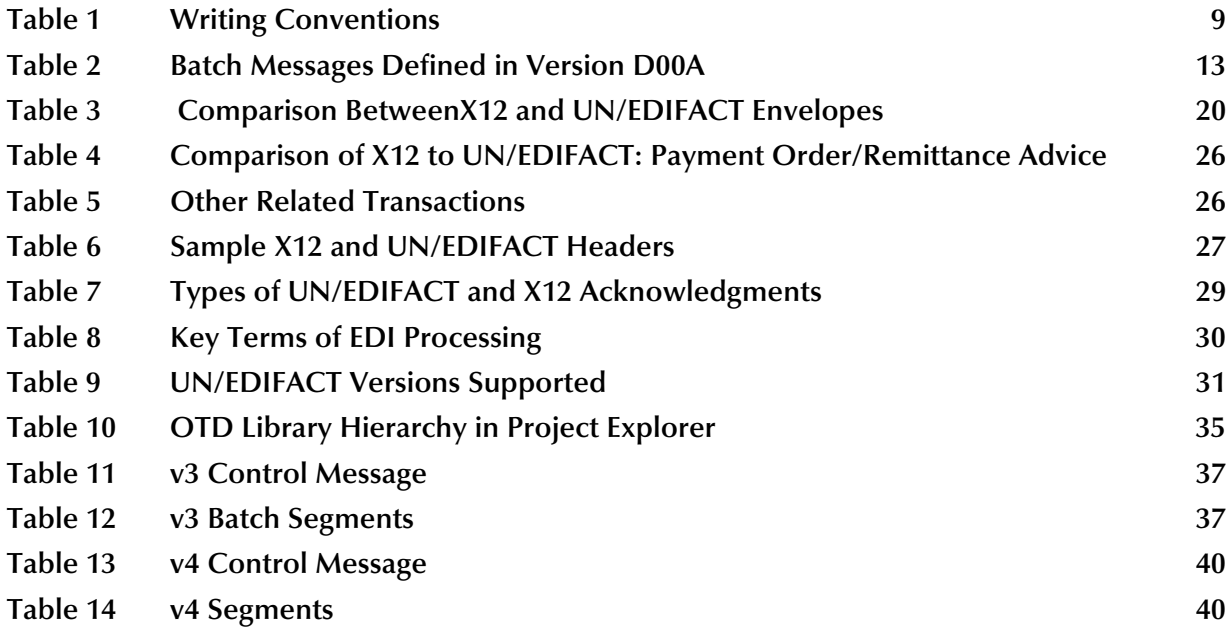

# **Chapter 1**

# <span id="page-7-1"></span><span id="page-7-0"></span>**Introduction**

This chapter introduces you to the UN/EDIFACT OTD Library User's Guide.

### <span id="page-7-2"></span>1.1 **Overview**

Each of the eGate Object Type Definition (OTD) libraries contains sets of pre-built structures for industry-standard formats. The UN/EDIFACT OTD Library is one of the producst within the SeeBeyond Technology Corporation™ (SeeBeyond™) ICAN Suite. The OTD library contains message definitions for EDIFACT messages. This document gives a brief overview of both EDIFACT and the EDIFACT message structures that are provided, and provides information on installing and using the OTD library.

# <span id="page-7-3"></span>1.2 **Intended Reader**

<span id="page-7-6"></span>The reader of this guide is presumed to be a developer or system administrator with responsibility for maintaining the SeeBeyond ICAN Suite (such as eGate Integrator and eXchange Integrator), to have familiarity with Windows operations and administration, and to be thoroughly familiar with Microsoft Windows graphical user interfaces.

# <span id="page-7-5"></span><span id="page-7-4"></span>1.3 **Compatible Systems**

The UN/EDIFACT OTD Library is available on the following platforms:

- Microsoft Windows 2000, Windows XP, and Windows 2003
- Sun Solaris 8 and Solaris 9
- IBM AIX 5L Version 5.1 and AIX 5L Version 5.2
- HP-UX 11.0 and HP-UX 11i (PA-RISC)
- **HP Tru64 UNIX Version 5.1A**
- Red Hat Linux 8 (Intel Version) and Linux Advanced Server 2.1 (Intel version)

# <span id="page-8-0"></span>1.4 **Document Organization**

<span id="page-8-6"></span>This document is organized topically as follows:

- **[Chapter 1](#page-7-0) ["Introduction"](#page-7-1)** gives a general preview of this document, its purpose, scope, and organization.
- **[Chapter 2](#page-10-3) ["Overview of UN/EDIFACT"](#page-10-4)** provides an overview of UN/EDIFACT, including examples of a batch message and a segment table, along with additional information about their components, structure, and validation rules.
- **[Chapter 3](#page-30-5) ["Installation"](#page-30-4)** explains how to install UN/EDIFACT files and where to find them after installation.
- **[Chapter 4](#page-35-5) ["UN/EDIFACT OTD Library"](#page-35-6)** lists sample file and directory names in the UN/EDIFACT OTD Library.
- **[Chapter 5](#page-41-3) ["Working With the EDIFACT OTDs"](#page-41-4)** provides instructions and examples on how to load, view, and test EDIFACT OTDs.
- **[Chapter 6](#page-54-5) ["Java Methods for EDIFACT OTDs"](#page-54-4)** lists and explains the bean nodes and Java methods that can be used to extend the functionality of the OTDs in the library.

# <span id="page-8-1"></span>1.5 **Writing Conventions**

The following writing conventions are observed throughout this document.

### <span id="page-8-5"></span>**Table 1** Writing Conventions

<span id="page-8-3"></span>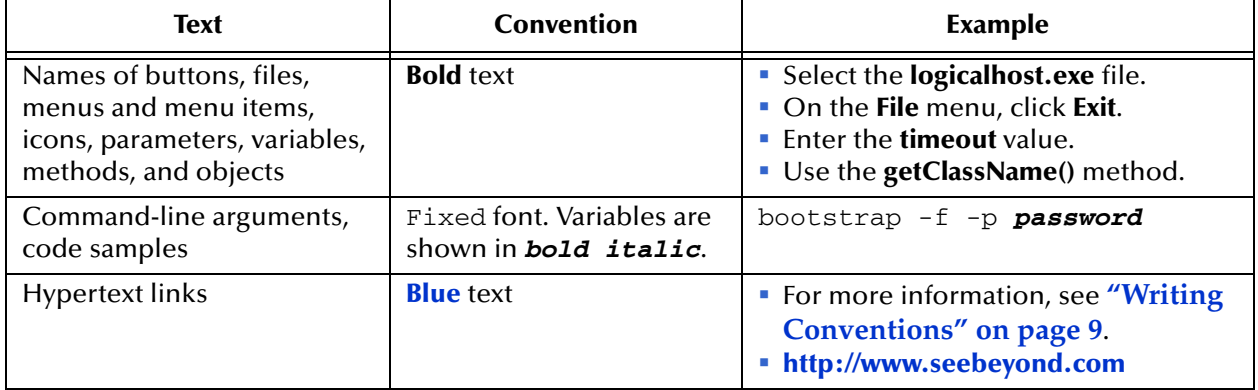

### <span id="page-8-2"></span>**Additional Conventions**

### <span id="page-8-4"></span>**Windows Systems**

For the purposes of this guide, references to "Windows" will apply to Microsoft Windows Server 2003, Windows XP, and Windows 2000.

### <span id="page-9-3"></span>**Path Name Separator**

This guide uses the backslash (" $\lor$ ") as the separator within path names. If you are working on a UNIX system, please make the appropriate substitutions.

# <span id="page-9-0"></span>1.6 **Supporting Documents**

<span id="page-9-4"></span>The following SeeBeyond documents provide additional information about eGate and the ICAN system:

- *SeeBeyond ICAN Suite Installation Guide*
- *SeeBeyond ICAN Suite Primer*
- *SeeBeyond ICAN Suite Deployment Guide*
- *eGate Integrator User's Guide*
- *eGate Integrator Tutorial*
- *eGate Integrator System Administration Guide*
- *eXchange Integrator User's Guide*
- *HIPAA OTD Library User's Guide*
- *X12 OTD Library User's Guide*

You can also refer to the appropriate Microsoft Windows or UNIX documents, if necessary.

# <span id="page-9-1"></span>1.7 **SeeBeyond Web Site**

The SeeBeyond Web site is your best source for up-to-the-minute product news and technical support information. The site's URL is:

**<http://www.seebeyond.com>**

# <span id="page-9-2"></span>1.8 **UN/ECE Web Site**

UN/ECE, the United Nations Economic Commission of Europe, is one of the five regional commissions of the United Nations. The UN/ECE Web site contains technical information concerning rules, standards, recent UN/EDIFACT directories, syntax, and so forth. The site's URL is:

**<http://www.unece.org/trade/untdid/welcome.htm>**

# <span id="page-10-4"></span><span id="page-10-1"></span><span id="page-10-0"></span>**Overview of UN/EDIFACT**

<span id="page-10-3"></span>This chapter presents an overview of UN/EDIFACT, including examples of a batch message and a segment table, along with additional information about their components, structure, and validation rules.

# <span id="page-10-2"></span>2.1 **UN/EDIFACT Components**

<span id="page-10-5"></span>UN/EDIFACT stands for United Nations/Electronic Data Interchange for Administration, Commerce and Transport. It is a standard, developed for the electronic exchange of machine-readable information between businesses.

<span id="page-10-6"></span>The UN/EDIFACT Working Group (EWG) develops, maintains, interprets, and promotes the proper use of the UN/EDIFACT standard. UN/EDIFACT is broadly used in Europe and other parts of the world.

UN/EDIFACT messages are structured according to very strict rules. Messages are in ASCII format. The standard defines all these message elements, their sequence, and also their grouping.

The UN/EDIFACT OTD Library allows eGate and eXchange customers to easily visualize the structures within a graphical user interface and to build up business rules (Collaborations) through drag and drop technology.

### **OTDs**

OTDs define the structure and syntax of message formats that are used to identify, validate, and translate message data content. OTDs also contain **.jar** files, which function much like .zip files inasmuch as they compress and store Java **.class** files. The **.class** files support message, parsing, and validation. Java also uses a Standard Exchange Format (SEF) file, which allows users to add extra validation scripts.

### **UN/EDIFACT messages**

UN/EDIFACT publishes the messages for each version separately from the envelopes (header and trailer segments) that are used with those messages.

The messages are published on the Web at:

**<http://www.gefeg.com/en/standard/edifact/index.htm>**

The envelopes are published on the Web at:

**<http://www.gefeg.com/jswg/>**

A new version of UN/EDIFACT messages is released twice a year, containing most of the messages in the previous version, plus any new messages that have been approved by the standards organization. The envelopes are updated with a new version infrequently.

### **UN/EDIFACT messages**

<span id="page-11-3"></span>Java uses a secondary UN/EDIFACT format that is different from the standard UN/ EDIFACT format. The secondary format uses a SEF file, which has structure, as well as methods and functions that can act upon the message.

### <span id="page-11-0"></span>2.1.1 **Message Structure**

<span id="page-11-4"></span>The term *message structure* (also called a transaction set structure) refers to the way in which data elements are organized and related to each other for a particular EDI transaction.

In eGate, a message structure is called an Object Type Definition (OTD). Each message structure (OTD) consists of the following:

• Physical hierarchy

<span id="page-11-2"></span>The predefined way in which envelopes, segments, and data elements are organized to describe a particular UN/EDIFACT EDI transaction.

<span id="page-11-1"></span>**Delimiters** 

The specific predefined characters that are used to mark the beginning and end of envelopes, segments, and data elements.

• Properties

The characteristics of a data element, such as the length of each element, default values, and indicators that specify attributes of a data element—for example, whether it is required, optional, or repeating.

The transaction set structure of an invoice that is sent from one trading partner to another defines the header, trailer, segments, and data elements required by invoice transactions. The EDIFACT OTD Library for a specific version includes transaction set structures for each of the transactions available in that version. You can use these structures as provided, or customize them to suit your business needs.

eGate Integrator uses Object Type Definitions based on EDIFACT message structures to verify that the data in the messages coming in or going out is in the correct format. There is a message structure for eachUN/EDIFACT transaction.

The list of transactions provided is different for each version of UN/EDIFACT.

# <span id="page-12-0"></span>2.1.2 **Messages**

<span id="page-12-3"></span>As an example, [Table 2](#page-12-1) below lists the batch messages, along with their function, that are defined in version D00A:

<span id="page-12-1"></span>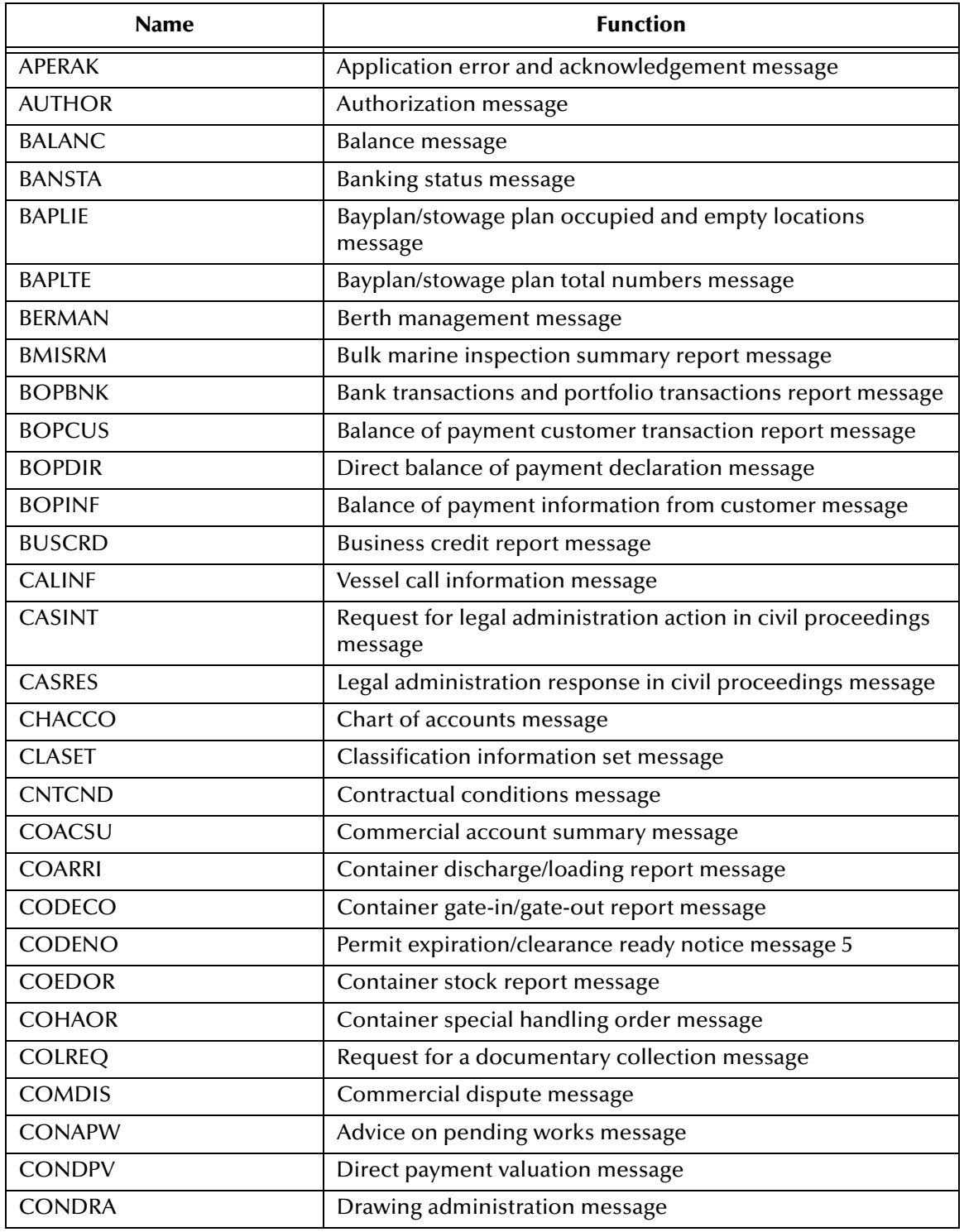

<span id="page-12-4"></span><span id="page-12-2"></span>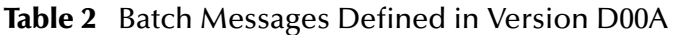

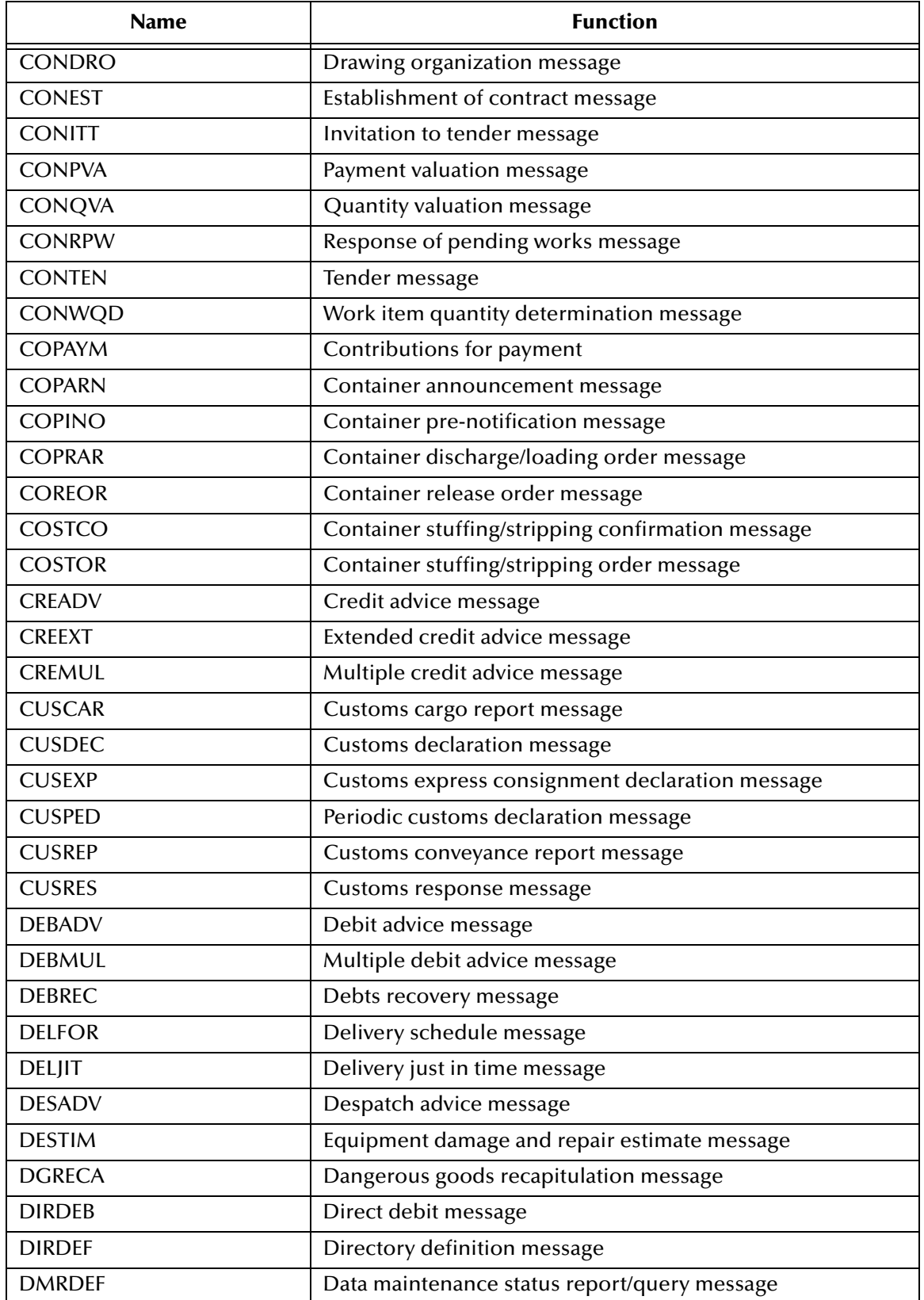

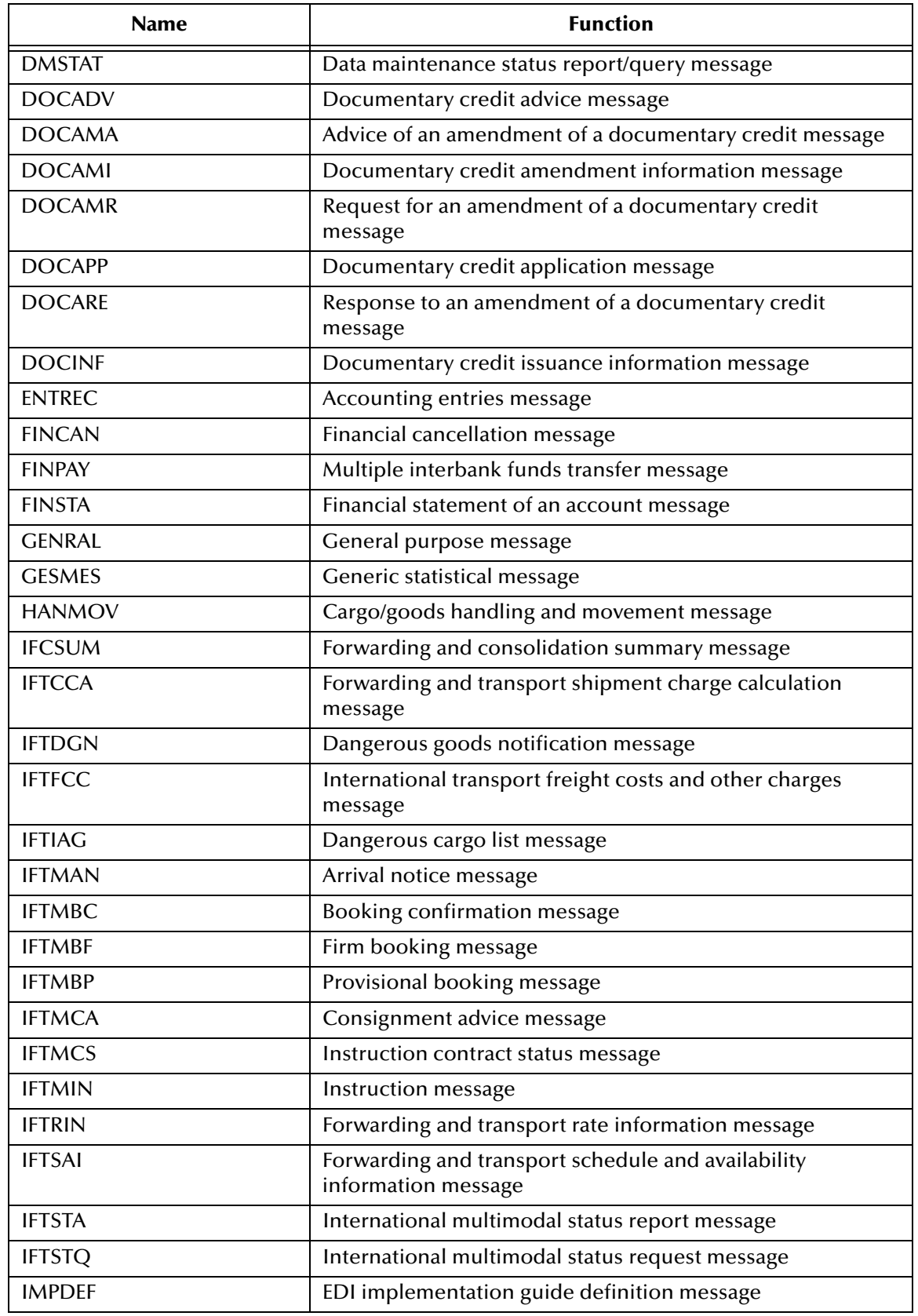

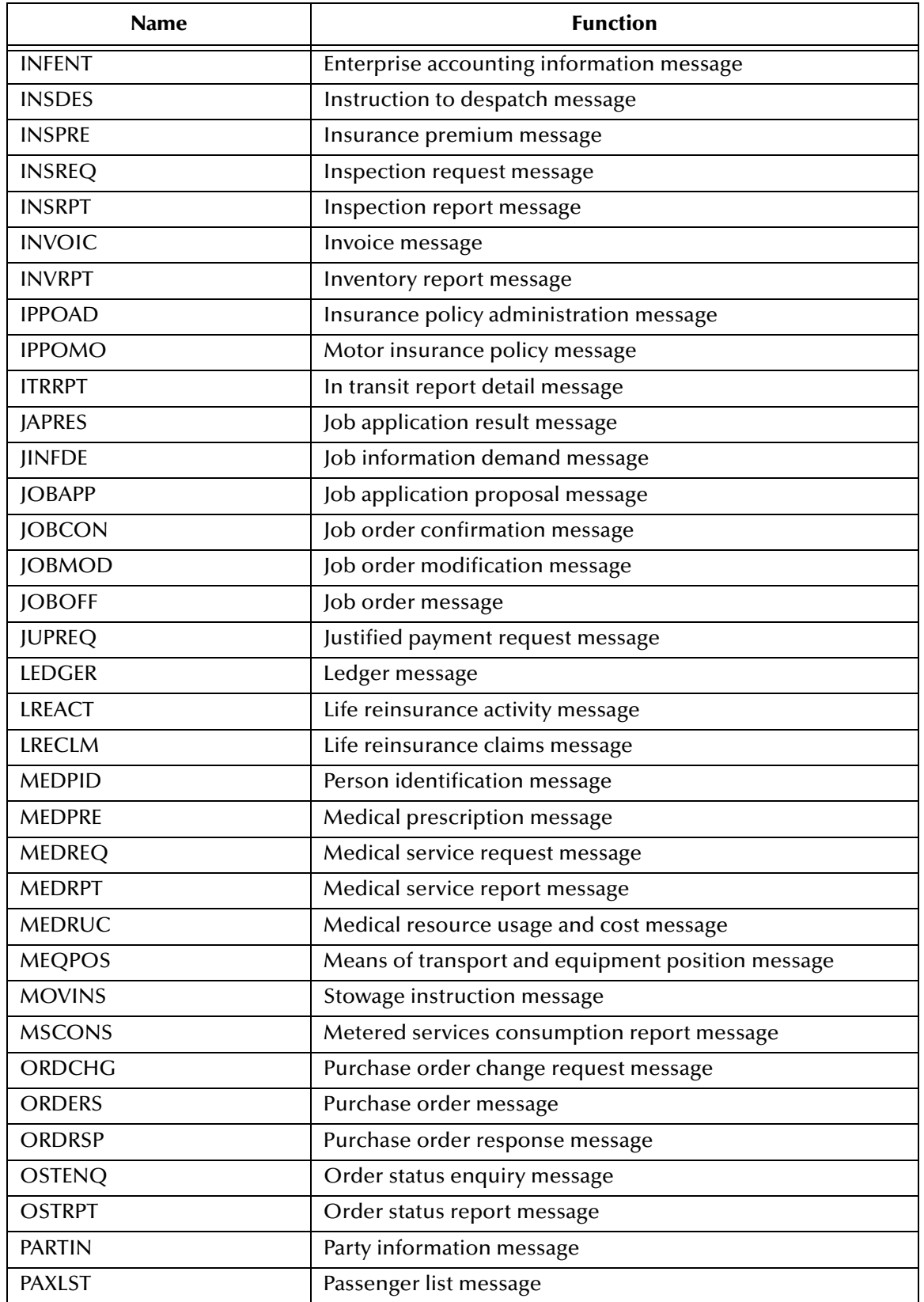

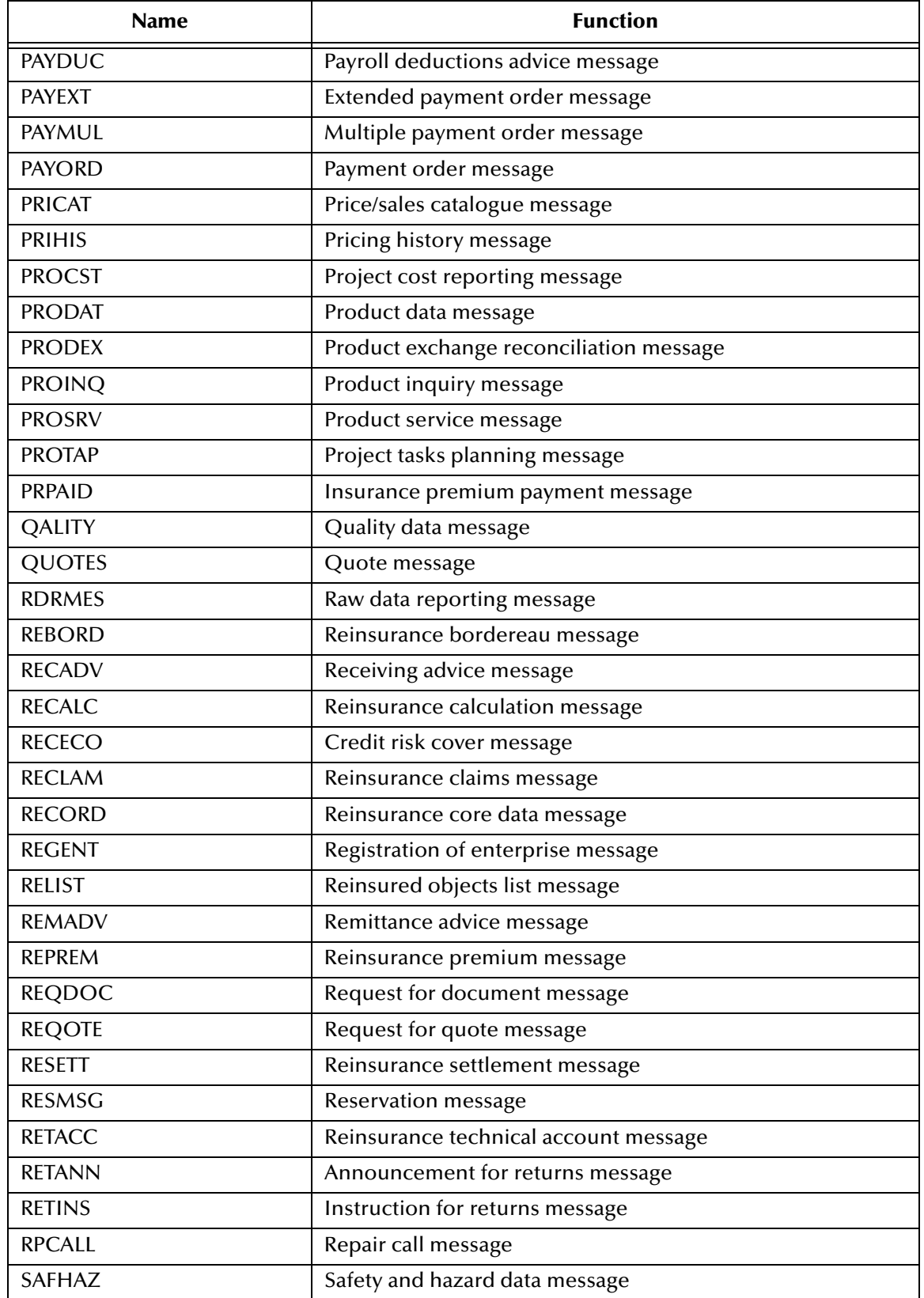

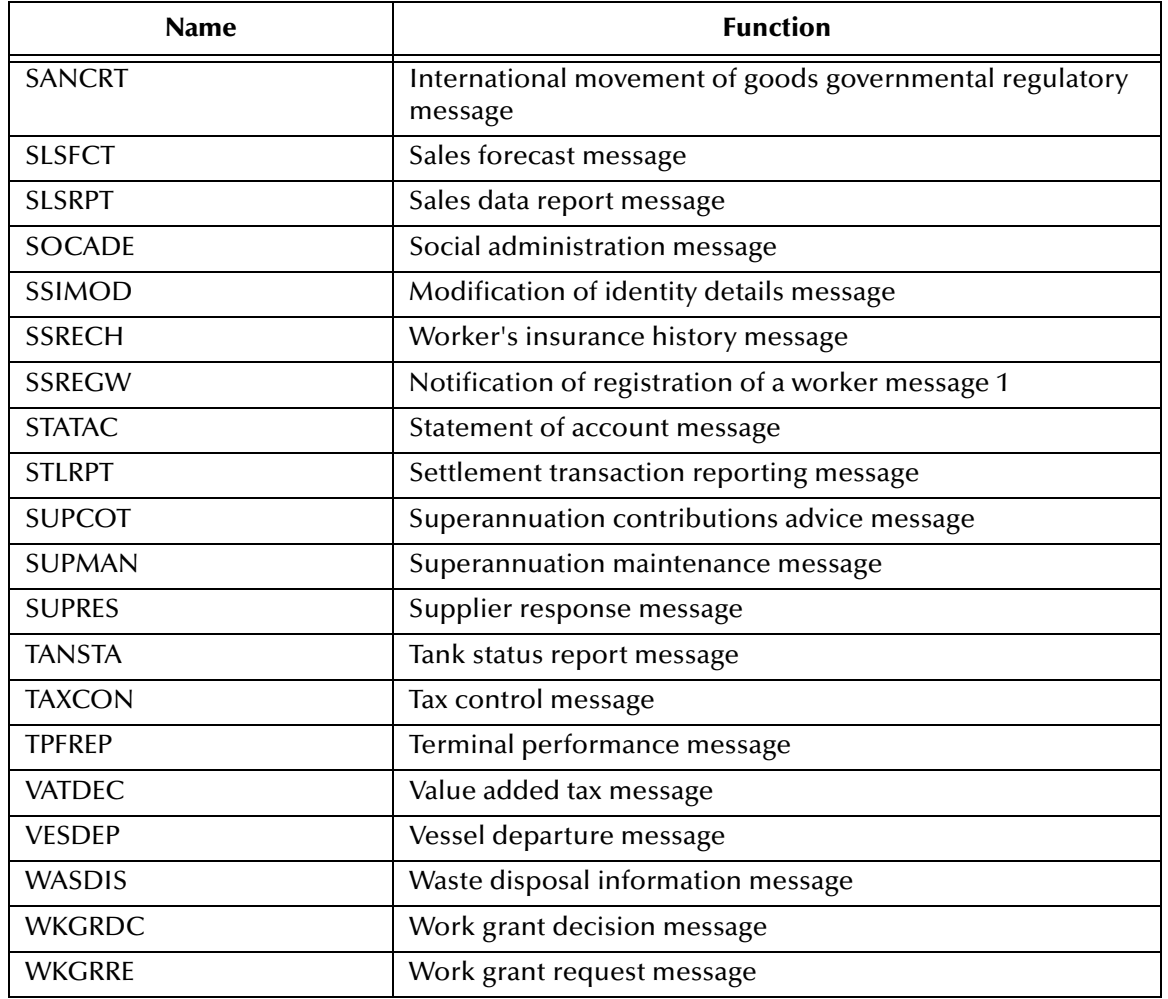

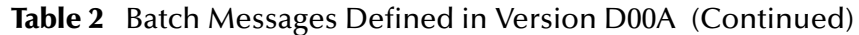

# <span id="page-17-0"></span>2.1.3 **Segment Table**

<span id="page-17-1"></span>A key section for each document appears at the end of each message. Here you can find a segment table displaying the message structure which shows the order of segments and the manner in which they repeat. See the example of an APERAK transaction below.

*Note: For information on specific messages, see the United Nations Web site and view the message type by code. The URL is:*

<span id="page-17-2"></span>**<http://www.unece.org/trade/untdid/>**

4.3.1 Segment table Pos Tag Name S R 0010 UNH Message header M 1 0020 BGM Beginning of message M 1 M 1 and DTM Date/time/period 0030 DTM Date/time/period C 9<br>0040 FTX Free text C 9 0040 FTX Free text C 9<br>0050 CNT Control total C 9 0050 CNT Control total 0060 ÄÄÄÄÄ Segment group 1 ÄÄÄÄÄÄÄÄÄÄÄÄÄÄÄÄÄÄ C 99ÄÄÄÄÄÄÄÄÄÄÄ outh and the position of the position of the position of the position of the position of the position of the p<br>
OO80 DTM Date/time/period and the position of the position of the position of the position of the position of 0080 DTM Date/time/period 0090 ÄÄÄÄÄ Segment group 2 ÄÄÄÄÄÄÄÄÄÄÄÄÄÄÄÄÄÄ C 9ÄÄÄÄÄÄÄÄÄÄÄ¿ 0100 RFF Reference M 1 ³ 0110 DTM Date/time/period C 0120 ÄÄÄÄÄ Segment group 3 ÄÄÄÄÄÄÄÄÄÄÄÄÄÄÄÄÄÄ C 9ÄÄÄÄÄÄÄÄÄÄÄÄ 0130 NAD Name and address M 1 onde of the contact information and the contact of the contact of the contact of the contact of the contact of the contact of the contact of the contact of the contact of the contact of the contact of the contact of the co 0150 COM Communication contact 0160 ÄÄÄÄÄ Segment group 4 ÄÄÄÄÄÄÄÄÄÄÄÄÄÄÄÄÄÄ C 99999ÄÄÄÄÄÄÄ¿ 0170 ERC Application error information  $M = 1$   $M = 3$ <br>0180 ETX Free text 0180 FTX Free text C 1 <sub>ٷ</sub><br>ٯێۿۿۿۿۿۿۿۿ 0190 ÄÄÄÄÄ Segment group 5 ÄÄÄÄÄÄÄÄÄÄÄÄÄÄÄÄÄÄÄ 0200 RFF Reference M 1 <sup>33</sup> 0210 FTX Free text C 9ÄÄÄÄÄÄÄÄÄÄÁÙ 0220 UNT Message trailer M 1

The "S" column indicates whether the loop or segment is "M" (mandatory) or "C" (conditional).

The "R" column indicates the maximum number of repetitions of the segment or loop.

The "Ä"(A-umlaut) can be interpreted as a horizontal line; it indicates the first and last segments in a loop.

The " $\lambda$ ," "  $\lambda$ ," and "Ù" characters at the end of some lines indicate the first, continuing, and last segments of a loop respectively. Where there are more than one "3" at the end of a line, there are nested loops.

### <span id="page-18-0"></span>2.1.4 **Loops**

<span id="page-18-1"></span>A loop consists of two or more data segments that contain a block of information (for example: company name, street address, mailing address, city, state, and zip code) that can repeat multiple times.

Locate the fields by specifying:

- Transaction set (for example, APERAK)
- Loop (for example, segment group 1)
- Which occurrence of the loop
- Segment (for example, DOC)
- Field number (for example, DOC00)
- Which occurrence of the segment (if repeating)

# <span id="page-19-0"></span>2.1.5 **Envelopes**

<span id="page-19-5"></span>UN/EDIFACT publishes the envelope segments in the separate syntax document with independent version numbers. For example, either syntax version 3 or syntax version 4 can be used with any version of the messages. v3 and v4 are two separate interchange envelope syntax versions, and do not dictate the message modes (batch and interactive). v3 is outdated and only handles batch messages, whereas v4 can handle batch or interactive messages.

*Note: Interactive messages first appeared in the D96B message directory release.*

<span id="page-19-3"></span>

| X12        |           | <b>ENVELOPE</b>                  | <b>UN/EDIFACT</b><br><b>Batch Messages</b> |            | <b>UN/EDIFACT</b><br><b>Interactive Messages</b> |     |
|------------|-----------|----------------------------------|--------------------------------------------|------------|--------------------------------------------------|-----|
| start      | end       |                                  | start                                      | end        | start                                            | end |
| <b>ISA</b> | IEA       | Interchange Envelope             | UNA/UNB                                    | UNZ        | UNA/UIB                                          | UIZ |
| <b>GS</b>  | <b>GE</b> | <b>Functional Group Envelope</b> | UNG.                                       | <b>UNE</b> | N/A                                              | N/A |
| <b>ST</b>  | <b>SE</b> | Message Envelope                 | <b>UNH</b>                                 | UNT        | UIH                                              | UIT |

<span id="page-19-6"></span>**Table 3** Comparison BetweenX12 and UN/EDIFACT Envelopes

### <span id="page-19-1"></span>**UNA segment**

<span id="page-19-7"></span>All UN/EDIFACT message templates have a UNA segment, but these segments are optional and seldom used. The UNA segment can be found in the segment template in the 'template' subdirectory in case it is needed. It is used to send unusual delimiter characters.

The string has a mandatory fixed length of 9 characters. The first three are "UNA," immediately followed by the 6 characters as defined in ISO 9735.

The UNA segment template is a fixed length with segment  $ID = UNA$ , followed by 6 one-byte fields labelled "delimiter<n>."

### <span id="page-19-2"></span>**Control messages**

<span id="page-19-4"></span>Control messages (versus business messages) are also published separately with the syntax document. There is a **CONTRL** message for both v3 and v4 batch envelopes only.

Each version of the UN/EDIFACT OTD Library includes both a v3 **CONTRL** and a v4 **CONTRL** message. The user can select which one to use.

## <span id="page-20-0"></span>2.1.6 **Delimiters**

Delimiters are set dynamically.

# <span id="page-20-1"></span>2.1.7 **OTD Libraries**

<span id="page-20-2"></span>The UN/EDIFACT OTD Library contains a separate sub-directory for each version of UN/EDIFACT, and within each version directory, all the segment templates are kept in a sub-directory. Because of this, the user only has to select from the messages, and not from the segments.

### **To search for Java files in directories**

```
<egate>/server/registry/repository/default/etd/templates/edifact/edifact_dnnn/v3
or
```
**<egate>/server/registry/repository/default/etd/templates/edifact/edifact\_dnnn/v4**

If you need to make changes to a Java OTD, modify the SEF file, which is a text file, and regenerate.

### **To modify a SEF file**

- **1** With the Java OTD Editor open, select **File > New**.
- **2** From the **New Object Type Definition** window choose the **SEFWizard** and click **OK**.
- **3** Step through the SEFWizard until the **SEF Wizard Step 1** dialog box appears.
	- **A** Select a SEF file, by either using the **Browse** button to locate an existing file or entering a new name in the **SEF File Name** box.
	- **B** In the **Optional Set Description File Name** box, use the **Browse** button to locate an existing description file or enter a new name in the box.
	- **C** In the **Optional SEC Description File Name** box, use the **Browse** button to locate an existing SEC file or enter a new name in the box.
	- **D** In the **Package Name** box, enter a package name for this SEF file; for example: **custominPackage**.
	- **E** To make SEF files more compact, they do not have descriptions. If you need information added to the node names, use the **Use Descriptive Node Names** radio buttons to add a description to the node names. The default is **Yes**.
	- **F** When satisfied with the information you have entered on this dialog box, click **Next**.
- **4** When the **SEF Wizard Step 2** dialog box appears, review the wizard's summary. If the information is correct, click **Finish** to generate an Object Type Definition and its associated Java classes.

*Note: If the information is not correct, click Back to change your selections.*

## <span id="page-21-0"></span>2.1.8 **UN/EDIFACT Versus X12**

<span id="page-21-5"></span>Since the 1960s, more and more industries use EDI. Although some have invented their own sets of standardized data formats, the following sets are the accepted standards:

- ASC X12 is used within the United States
- UN/EDIFACT is used across international industries

## <span id="page-21-1"></span>2.1.9 **Security**

EDI-INT is an international standard for secure EDI transmissions, both UN/EDIFACT and X12. It is emerging as a widespread EDI security standard. It has the following features:

- Uses HTTP and PKI
- MIME and public key cryptography
- Many options
- *Note: This is only related to the data transmission and not to the parsing of the UN/EDIFACT message itself.*

For additional information:

**<http://www.ietf.cnri.reston.va.us/ids.by.wg/ediint.html>**

# <span id="page-21-2"></span>2.2 **Examples of EDI Usage**

This section provides an overview of EDI payment processing, followed by a description of the types of EDI transactions, then examples of credit transfer scenarios.

*Note: This is just an example of how UN/EDIFACT and payments processing is used. Not everything said here applies to all UN/EDIFACT messages.*

## <span id="page-21-3"></span>2.2.1 **Overview of EDI Payments Processing**

<span id="page-21-4"></span>EDI payments processing is a combination of collections and disbursements, with the processing taking the form of debits and credits. It can also include a related bank balance, as well as transaction and account analysis reporting mechanisms.

Most of the other EDI trading partner communications are handled either directly between the parties or indirectly through their respective value-added networks (VANs).

Making an electronic payment requires a financial intermediary, usually the bank or banks that hold deposit accounts of the two parties.

## <span id="page-22-0"></span>**Exchange of remittance information**

<span id="page-22-4"></span>EDI involves the exchange of remittance information along with the order to pay. In the United States this can become complex as two standards are involved in the

transaction. Think of the remittance information as an electronic check stub, which can follow one of the following paths to complete the transaction:

- Directly between trading partners or through their respective EDI VAN mailboxes
- Through the banking system, with the beneficiary receiving notice from his bank
- By the originator to the originator's bank as an order to pay, which in turn reports to the beneficiary

### <span id="page-22-1"></span>**Routing of remittance information**

<span id="page-22-5"></span>The trading partners and the capabilities of their respective banks determine the routing of the electronic check stub, and whether the payment is a debit authorized by the payor and originated by the beneficiary or a credit transfer originated by the payor.

Other opportunities to exchange information between a bank and its customer include:

- Daily reports of balances and transactions
- Reports of lockbox and electronic funds transfer (EFT) remittances received by the bank
- Authorizations issued to the bank to honor debit transfers
- Monthly customer account analysis statements
- Account reconcilement statements
- <span id="page-22-3"></span>Statements of the demand deposit account

### <span id="page-22-2"></span>**Exchange of payment orders**

A subset of EDI, the electronic payment mechanism activates the exchange of payment orders; value transfers from one account to another, including the related remittance information in standardized machine-processable formats. The electronic payment can be either:

Credit transfer, initiated by the payor

or

Debit transfer, initiated by the payee as authorized by the payor

Regardless of how the credit transfer was initiated, the payor sends a payment order to its bank in one of two forms:

- X12 Payment Order/Remittance Advice (transaction set 820)
- UN/EDIFACT PAYEXT message

The bank then adds data in a format prescribed in the United States by the National Automated Clearing House Association (NACHA) and originates the payment through the Automated Clearing House (ACH) system.

### <span id="page-23-0"></span>**Functions a payment must perform**

A corporate-to-corporate payment *must* perform two functions:

- <span id="page-23-4"></span>■ Transfer value
- Move remittance data from the payor to the payee

When a credit transfer occurs, the mandatory functions raise the issue of how the funds and remittance information will travel, which is either:

**Together through the banking system** 

or

Separated and traveling by different routes

### <span id="page-23-1"></span>**Formats for transporting a payment**

The X12 820 and the UN/EDIFACT PAYEXT are data formats for transporting a payment order from the originator to its bank. This payment order is either an:

Instruction to the originator's bank to originate a credit transfer

<span id="page-23-3"></span>or

Instruction to its trading partner to originate a debit transfer against the payor's bank account

Once this decision has been made, the 820 or PAYEXT transports the remittance information to the beneficiary. As stated above, this transfer can either be through the banking system or via a route that is separate from the transport of funds.

*Note: Whenever the 820 or PAYEXT remittance information is not transferred with the funds, the 820 or PAYEXT (information only) can be transmitted directly from the originator to the beneficiary. It can also be transmitted through an intermediary, such as a VAN.*

### <span id="page-23-2"></span>**Issuance of a payment order**

<span id="page-23-5"></span>Before funds can be applied against an open accounts receivable, the beneficiary must reconcile the two streams—the payment advice from the receiving bank and the remittance information received through a separate channel—which were separated during the transfer. If this reconciliation does not take place and if the amount of funds received differs from the amount indicated in the remittance advice, the beneficiary's accounts receivable ledger will suffer from a multitude of problems.

The value transfer begins when the originator issues a payment order to the originator's bank. If a credit transfer is specified, the originator's bank charges the originator's bank account and pays the set sum to the beneficiary's bank for credit to the account of the beneficiary.

The originator becomes the same party as the beneficiary when the payment order specifies a debit transfer. When this happens, the beneficiary's bank originates the value transfer, the payor's account is debited (charged) for a set amount, which is credited to the originator's (beneficiary's) bank account. Either prior to or concurrent with a presentment of a debit transfer, the payor must issue approval to its bank to honor the debit transfer. This debit authorization or approval can take one of the following forms:

- **Individual item approval**
- Blanket approval of all incoming debits with an upper-dollar limit
- Blanket approval for a particular trading partner to originate any debit
- Some combination of the above

# <span id="page-24-0"></span>2.2.2 **Payment-Related EDI Transactions**

X12 and UN/EDIFACT route the Payment Order/Remittance Advice from the originator to the beneficiary in a different manner. X12 uses an end-to-end method whereas UN/EDIFACT uses a point-to-point method.

### <span id="page-24-1"></span>**X12**

<span id="page-24-4"></span>X12 uses an end-to-end method to route the 820 Payment Order/Remittance Advice from the originator company through the banks to the beneficiary. The 820 is wrapped in an ACH banking transaction for the actual funds transfer between the banks. For an X12-UN/EDIFACT Payment Order/Remittance Advice comparison, see **[Table 4 on](#page-25-1)  [page 26](#page-25-1)**. **[Table 5 on page 26](#page-25-2)** lists other related X12 and UN/EDIFACT transactions.

### <span id="page-24-2"></span>**UN/EDIFACT**

<span id="page-24-3"></span>UN/EDIFACT uses different messages for each of these point-to-point transmissions, and separates the banking (Payment Order) function from the financial (Remittance Advice) function. This, in effect, creates the following distinct functions:

- The originator company uses the Payment Order to notify its bank that a funds transfer should take place (PAYEXT, PAYMUL).
- The originator company uses the Remittance Advice to notify the beneficiary of the payment (REMADV from originator, CREADV/DEBADV to beneficiary).
- The EFT actually moves the monetary value from one bank to another bank (ACH in the United States; SWIFT or CHIPS in Europe). For an X12 or UN/EDIFACT

Payment Order/Remittance Advice comparison, see [Table 4](#page-25-1). [Table 5](#page-25-2) lists other related X12 and UN/EDIFACT transactions.

| <b>Step</b>    | <b>X12</b><br><b>Description of Action</b> |                                                                     | <b>UN/EDIFACT</b>                                | <b>Step</b>    |
|----------------|--------------------------------------------|---------------------------------------------------------------------|--------------------------------------------------|----------------|
|                | 820                                        | Payment Order from originator to its<br>bank                        | PAYEXT,<br>PAYMUL                                |                |
|                | 820                                        | Remittance Advice from originator<br>to be passed on to beneficiary | <b>REMADV</b>                                    | $\overline{2}$ |
| $\mathfrak{D}$ | 820                                        | Remittance advice to beneficiary                                    | CREADV,<br><b>DEBADV</b>                         | 2              |
| 3              | <b>ACH</b> containing<br>820               | EFT between banks                                                   | SWIFT,<br>CHIPS in<br>Europe; ACH<br>in the U.S. | 3              |

<span id="page-25-5"></span><span id="page-25-4"></span><span id="page-25-1"></span>**Table 4** Comparison of X12 to UN/EDIFACT: Payment Order/Remittance Advice

### **Table 5** Other Related Transactions

<span id="page-25-2"></span>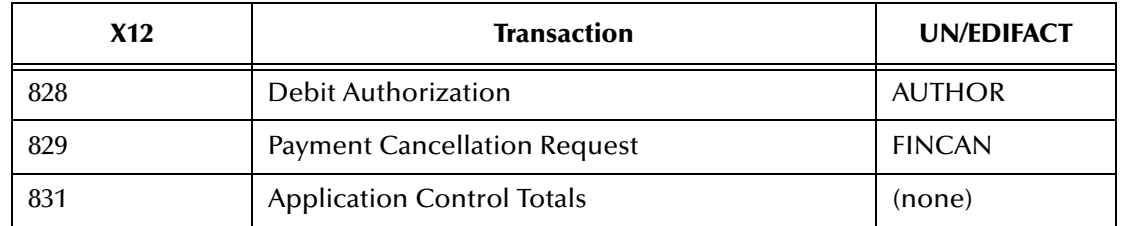

# <span id="page-25-0"></span>2.2.3 **Understanding Enveloping Scenarios**

<span id="page-25-3"></span>We will use two credit transfer scenarios to give you a better understanding of the addressing issue:

- Point-to-point
- End-to-end

These scenarios involve two corporate trading partners and their respective banks:

- Company 1
- Company 2
- Bank 1
- Bank 2

Company 1 (the originator) issues a Payment Order (credit transfer) through Bank 1, which in turn routes the payment through the ACH to Bank 2 (the beneficiary's bank). Bank 2 then credits the account and passes the remittance details to its customer, Company 2 (the beneficiary).

<span id="page-26-0"></span>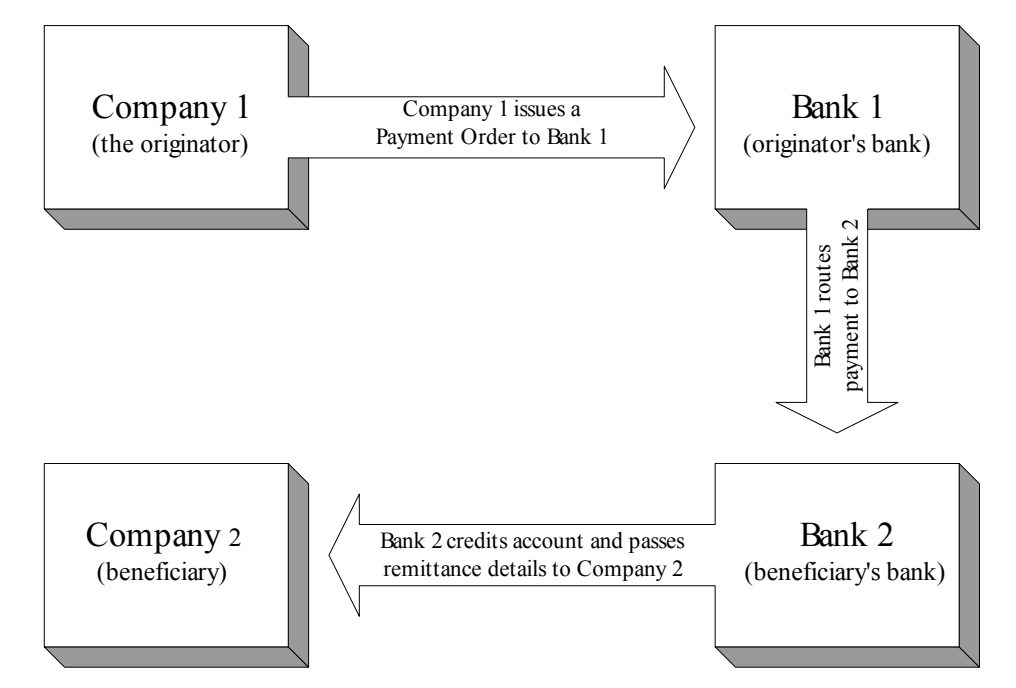

### **Figure 1** Example Payment Scenario

Although trading partners prefer to consider this payment mechanism as an end-toend operation, the banking system's mechanism is actually a series of point-to-point transactions, mainly:

- From the originator to the originator's bank
- From the originator's bank to the beneficiary's bank
- From the beneficiary's bank to the beneficiary

In the 820 or PAYEXT, the identity of the originator, the originator's bank, the beneficiary's bank, and the beneficiary are established in the header of the transaction set (message) itself. [Table 6,](#page-26-1) below, shows X12 and UN/EDIFACT headers.

<span id="page-26-1"></span>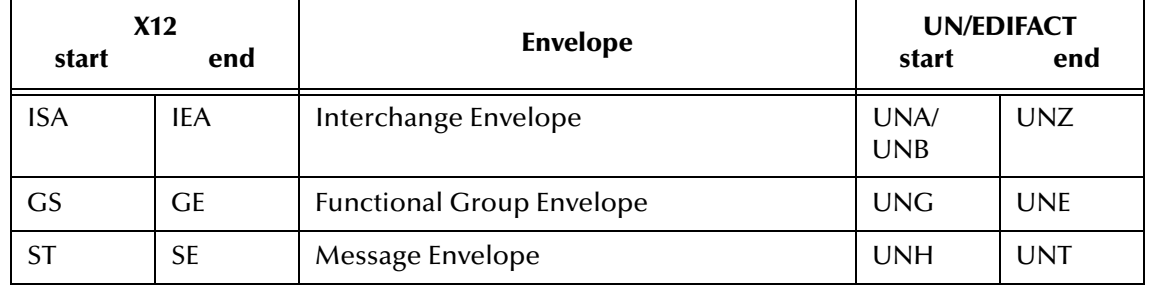

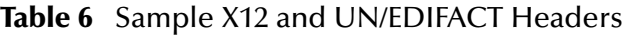

### <span id="page-27-0"></span>**Point-to-point scenario**

<span id="page-27-3"></span>In a sample point-to-point scenario, the steps are as follows:

- **1** Company 1 sends a payment file to Bank 1 using an X12 ISA (or UN/EDIFACT UNB) interchange header in which:
- $\blacksquare$  Sender ID = Company 1
- Receiver  $ID = Bank 1$
- **2** Bank 1 replaces Company 1's ISA (UNB) with its own ISA as follows:
- Sender  $ID = Bank 1$
- Receiver  $ID = Bank 2$
- **3** Bank 2 receives the payment file, and creates a new ISA to send the contents to Company 2 that shows:
- $\blacksquare$  Sender ID = Bank B
- Receiver  $ID = Company B$

Because the interchange control header (ISA or UNB) changes at each point, it is important that the functional group header (X12 GS or UN/EDIFACT UNG) is not changed.

*Note: The UN/EDIFACT functional group header (UNG) is optional.*

Maintaining the functional group guarantees that the payment file retains the Company 2 information. As some originators do not care what happens to the original ISA, it is imperative that each bank in the chain ensure that the X12 GS contains 820s (or PAYEXTs) that are destined for only one Company 2. This rule makes it so that the banks only have to look at the ISA for addressing information, and the receiving company can respond with a Functional Acknowledgment (X12 997 or UN/EDIFACT CONTL) to the originator.

### <span id="page-27-1"></span>**End-to-end scenario**

<span id="page-27-2"></span>In a sample end-to-end scenario, the steps are:

- **1** Company 1 sends a payment file to Bank 1 using an ISA in which:
- $\blacksquare$  Sender ID = Company 1
- Receiver  $ID = Company 2$
- **2** Bank 1 does not disturb the ISA, which continues to show:
- $\blacksquare$  Sender ID = Company 1
- Receiver  $ID = Company 2$
- **3** Bank 2 does not disturb the ISA, which continues to show:
- Sender ID = Company 1
- Receiver  $ID = Company 2$

*Note: Banks usually recommend end-to-end scenarios.*

In this scenario, both the originator and the beneficiary's bank are prohibited from altering the ISA/IEA interchange envelope information. This makes it mandatory for the originating company to create an ISA envelope, and a separate transmission, for each destination end point. Unfortunately, this could potentially mean hundreds of such end points in each accounts payable cycle.

X12 recommends using the point-to-point addressing in the interchange header and end-to-end addressing in the functional group header.

SeeBeyond's EDI enveloping features in the eXchange product automatically remove both the interchange and functional group envelopes and re-create the point-to-point envelopes. Special handling is required to override this default.

# <span id="page-28-0"></span>2.2.4 **Payment Acknowledgments**

<span id="page-28-2"></span>The acknowledgment of the receipt of a payment order is an important issue. Most corporate originators want to receive at least a Functional Acknowledgment (CONTRL or 997) from the beneficiary of the payment. The CONTRL is created using the data about the identity and address of the originator found in the ISA and/or GS segments.

*Note: In UN/EDIFACT, CONTRL is a point-to-point acknowledgment.*

For examples of UN/EDIFACT and X12 acknowledgments, see [Table 7](#page-28-1).

<span id="page-28-1"></span>

| <b>UN/EDIFACT</b> | <b>Envelope</b>                          | <b>X12</b> |
|-------------------|------------------------------------------|------------|
| <b>CONTRL</b>     | System Level Acknowledgment (receipt)    | TA1        |
| <b>CONTRL</b>     | Function Acknowledgment (point-to-point) | 997        |
|                   | Application Advice (end-to-end)          | 824        |

<span id="page-28-3"></span>**Table 7** Types of UN/EDIFACT and X12 Acknowledgments

# <span id="page-29-0"></span>2.3 **Key Parts of EDI Processing Logic**

<span id="page-29-4"></span>The five key parts of EDI processing logic are listed in [Table 8](#page-29-3).

<span id="page-29-3"></span>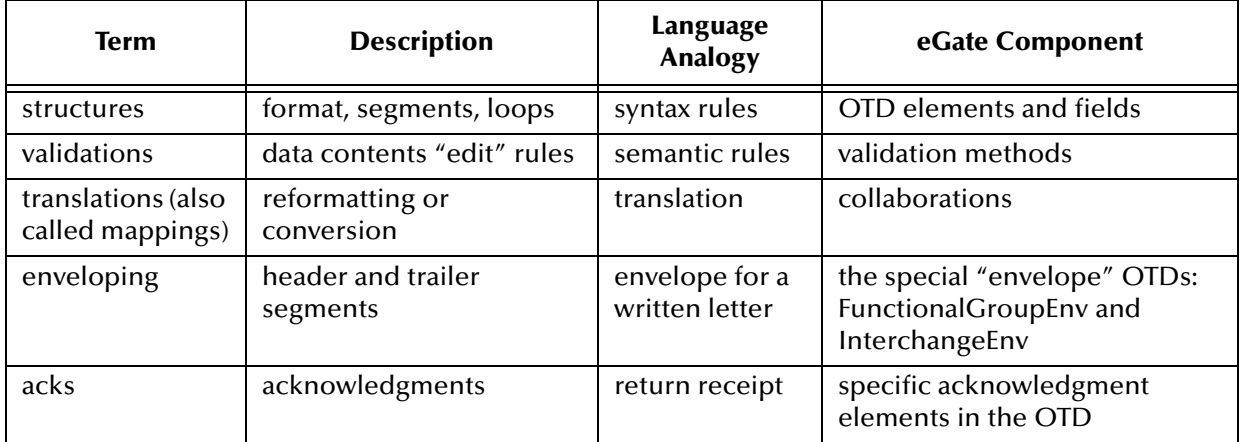

<span id="page-29-5"></span>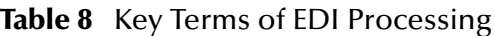

The UN/EDIFACT OTD Library supplies UN/EDIFACT structures, that is, the first row in the above table. Other parts of the SeeBeyond product suite support the other functions.

### <span id="page-29-10"></span><span id="page-29-1"></span>2.3.1. **Structures**

The UN/EDIFACT OTD Library includes pre-built OTDs for all supported EDIFACT versions. These OTDs can be viewed in the OTDEditor, but cannot be modified.

### **Customization**

<span id="page-29-9"></span><span id="page-29-8"></span><span id="page-29-7"></span><span id="page-29-6"></span>To customize the OTD structure—for example, to add a segment or loop—you must first generate a SEF file (typically using a third-party tool, such as the EDISIM tool from Foresight Corporation). You then use the SEFWizard to generate the OTD.

# <span id="page-29-2"></span>2.3.2. **Validations, Translations, Enveloping, Acknowledgments**

Within each OTD are Java methods and Java bean nodes for handling validation; and the marshal and unmarshal methods of the two **envelope** OTDs handle enveloping and de-enveloping. No pre-built translations are supplied with the OTD libraries; these can be built in an eGate GUI called the Java Collaboration Editor (JCE).

*Note: In eGate, X12 translations are called collaborations.*

EDIFACT OTDs have validations and translations, but a validation does not generate an acknowledgment transaction. Instead, it generates a string.

# <span id="page-30-5"></span>**Chapter 3**

# <span id="page-30-4"></span><span id="page-30-1"></span><span id="page-30-0"></span>**Installation**

This chapter provides information on the installation procedure for the SeeBeyond UN/EDIFACT OTD Library and shows the resulting Project Explorer structure for the OTDs. It includes general installation information and installation instructions.

At this release, the UN/EDIFACT OTD Library includes templates for the versions shown in [Table 9.](#page-30-3)

<span id="page-30-3"></span>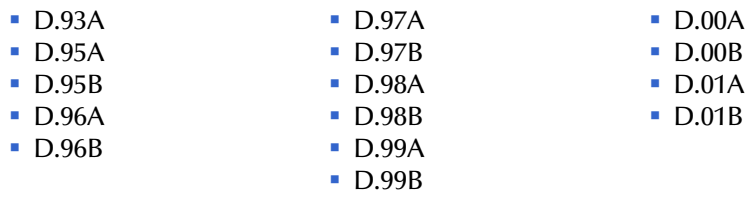

#### **Table 9** UN/EDIFACT Versions Supported

Some additional points to note:

 Each product **.sar** file (UN\_EDIFACT\_OTD\_Lib\_v?\_D##?.sar) requires from 10 MB to 20 MB disk space; thus, the combined disk space required to load all thirty **.sar** files (that is, v3 and v4 of D.93A through D.01B) is approximately 420 MB.

## <span id="page-30-2"></span>3.1 **System Requirements**

The UN/EDIFACT OTD Library is available on the following operating systems:

- <span id="page-30-6"></span>Microsoft Windows 2000, Windows XP, and Windows 2003
- Sun Solaris 8 and Solaris 9
- IBM AIX 5L Versions 5.1 and 5.2
- HP-UX 11.0, 11i (PA-RISC), and 11i V2.0 (11.23)
- **HP Tru64 UNIX Version 5.1A**
- Red Hat Linux 8 (Intel x86 version) and Advanced Server 2.1 (Intel x86 version)

# <span id="page-31-2"></span><span id="page-31-0"></span>3.2 **Installation Procedure**

The steps for installing the UN/EDIFACT OTD Library are the same as for other products in the ICAN Suite. You can find general product installation instructions in the *ICAN Suite Installation Guide*, which is available on the product media and can also be accessed via Enterprise Manager (Documentation tab).

Whenever a UN/EDIFACT OTD Library is installed, the Project Explorer tree adds a new project under the **SeeBeyond > OTD Library > EDIFACT** hierarchy. Each version of UN/EDIFACT, such as **D.01B** or **D.99A**, has a separate folder.

# <span id="page-31-1"></span>3.2.1. **Uploading to the Repository**

### **Before you begin**

- A Repository server must be running on the machine where you will be uploading the product files.
- You must have already uploaded **eGate.sar**, and you must have already uploaded a **license.sar** file that includes a license for the UN/EDIFACT OTD library product.

### **To upload product files to the Repository**

**1** On a Windows machine, start a Web browser and point it at the machine and port where the Repository server is running:

http://*<hostname>:<port>*

where

- *<hostname*> is the name of the machine running the Repository server.
- *<port>* is the starting port number assigned when the Repository was installed.

For example, the URL you enter might look like either of the following:

http://localhost:12001 http://serv1234.company.com:19876

- **2** In the Enterprise Manager **SeeBeyond Customer Login** page, enter your username and password.
- **3** When Enterprise Manager responds, click the **ADMIN** tab.
- **4** In the ADMIN page, click **Browse**.
- **5** In the **Choose file** dialog, click **ProductsManifest.xml**, and then click **Open**.
- **6** In the ADMIN page, click **Submit**.

The lower half of the ADMIN page lists the product files you are licensed to upload.

- **7** In the Products column, find the **UN EDIFACT OTD Library v# D##?** product, and then click the **Browse** button for it.
- **8** In the **Choose file** dialog, click the corresponding **UN\_EDIFACT\_OTD\_Lib[...].sar** file, and then click **Open**.
- **9** Repeat the previous two steps for other **.sar** files you want to upload, such as other OTD libraries, eXchange, or SME Web Services.
- **10** In the ADMIN page, click the upload now  $\vdots$  button.

# <span id="page-32-0"></span>3.2.2. **Refreshing Enterprise Designer**

### **Before you begin**

 You must have already downloaded and installed Enterprise Designer, and a Repository server must be running on the machine where you uploaded the OTD Library product files.

### **To refresh an existing installation of Enterprise Designer**

- **1** Start Enterprise Designer.
- **2** On the **Tools** menu, click **Update Center**.

The Update Center shows a list of components ready for updating. See [Figure 2](#page-32-1).

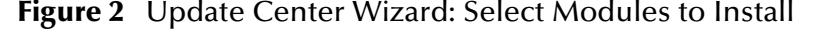

<span id="page-32-1"></span>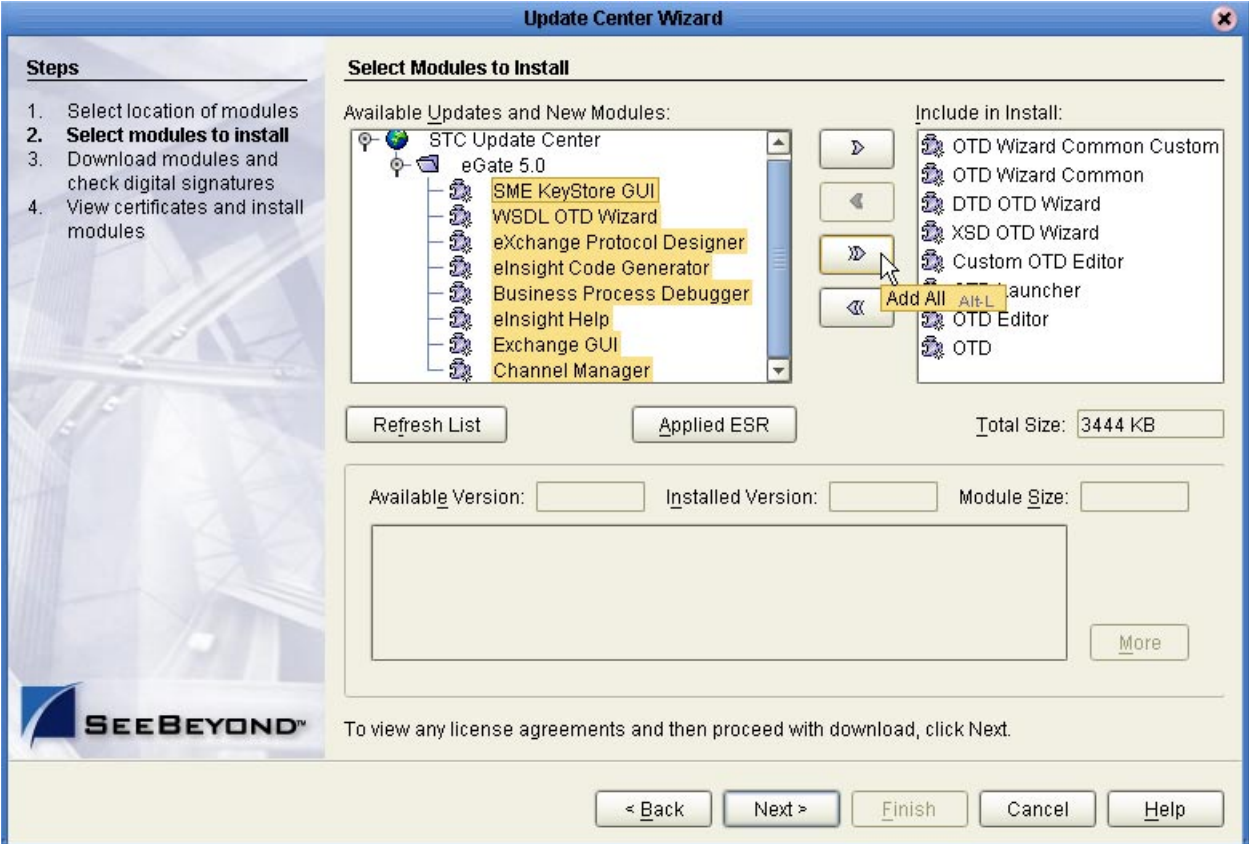

**3** Click **Add All** (the button with a doubled chevron pointing to the right).

All modules move from the Available/New pane to the **Include in Install** pane.

- **4** Click **Next** and, in the next window, click **Accept** to accept the license agreement.
- **5** When the progress bars indicate the download has ended, click **Next**. Review the certificates and installed modules, and then click **Finish**. When prompted to restart Enterprise Designer, click **OK**.

When Enterprise Designer restarts, the installation of the UN/EDIFACT OTD Library is complete, and you can use all library templates that you installed.

<span id="page-33-4"></span>If you need help on details of product installation, see the *SeeBeyond ICAN Suite Installation Guide*.

# <span id="page-33-5"></span><span id="page-33-0"></span>3.3 **UN/EDIFACT Library Templates**

# <span id="page-33-1"></span>3.3.1. **UN/EDIFACT OTDs**

Since there is an OTD for each EDIFACT transaction, installation of each version of EDIFACT includes a large number of OTDs. [Figure 3](#page-33-3) shows some of the OTDs installed for a specific version of EDIFACT (in this case, version D01B); compare with **[Table 2 on](#page-12-2)  [page 13](#page-12-2)**.

**Figure 3** Some of the Transaction Set Structures for EDIFACT Version D00A

<span id="page-33-3"></span>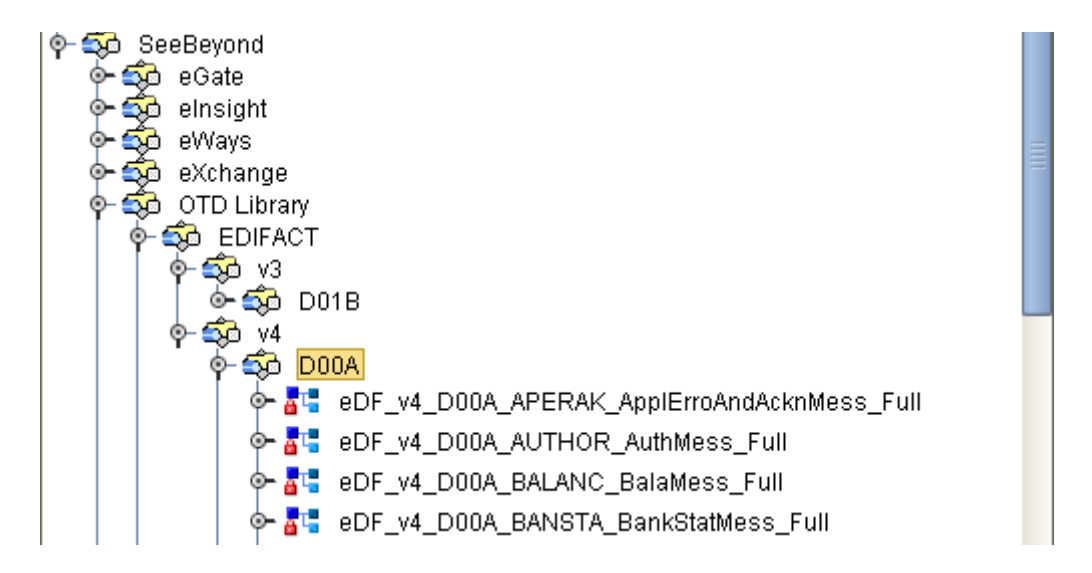

### <span id="page-33-6"></span><span id="page-33-2"></span>3.3.2. **Transaction Template Names**

The names for the EDIFACT templates are designed to assist you in quickly locating the file you want. The name for each transaction template is composed of the same set of elements in the same sequence. The names are constructed as follows:

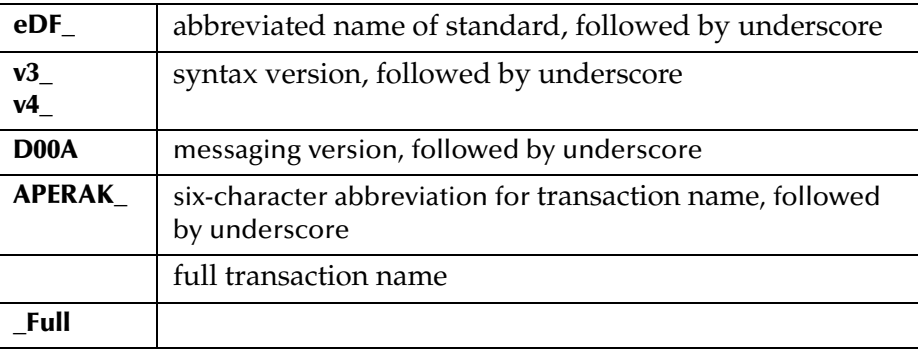

### Examples:

- The name for an APERAK (Application error and acknowledgment message) in messaging version D00A, syntax version 4 is **eDF\_v4\_D00A\_APERAK\_ApplErroAndAcknMess\_Full**
- The name for an OSTENQ (Order status enquiry message) in messaging version D01B, syntax version 3 is **eDF\_v3\_D01B\_OSTENQ\_ORdeStatEnquMess\_Full**

### <span id="page-34-0"></span>**eGate Project Explorer Display of UN/EDIFACT OTDs**

<span id="page-34-3"></span>The UN/EDIFACT OTD Library is organized into a hierarchy as follows: In eGate Project Explorer, under the main **SeeBeyond** folder, the **OTD Library** folder holds all OTD Libraries you have installed, each in its own folder. Within the **EDIFACT** folder are two folders, **v3** and **v4**, corresponding to the two supported syntax versions. Both of these syntax-version folders has a folder for each library you have installed, such as D95A, D95B, D96A, ..., D01B. Each D*##?* folder contains nearly 200 OTDs, corresponding to the nearly 200 transactions that have been defined.

The Project Explorer hierarchy is shown in [Table 10](#page-34-1).

<span id="page-34-1"></span>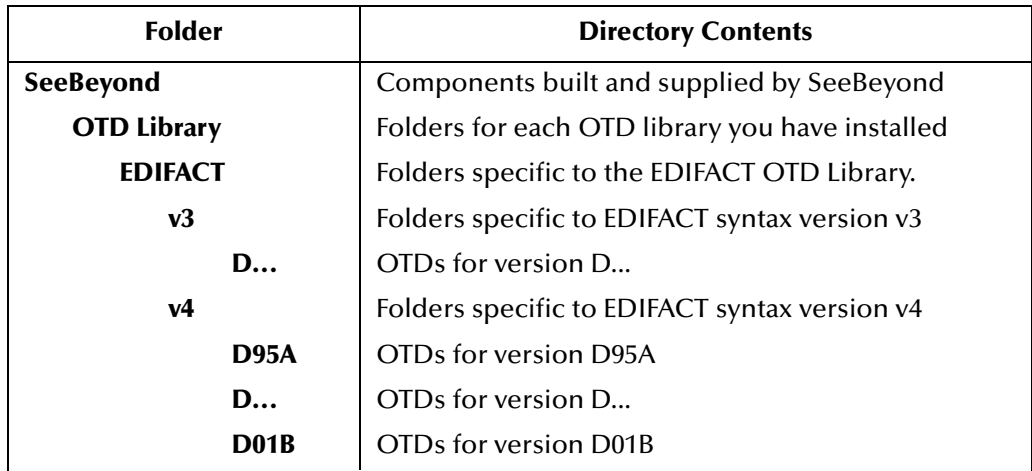

<span id="page-34-2"></span>**Table 10** OTD Library Hierarchy in Project Explorer

### **Additional information**

For complete information on the purpose and function of each transaction, see the United Nations' World Wide Web site that deals with the UN/EDIFACT standards. The URL for this Internet site is:

**<http://www.unece.org/trade/untdid/welcome.htm>**

*Note: These URL directions reflect the United Nations Web site setup at this publication. If the site has changed setup and/or URL, see the current United Nations home page for directions.*

# <span id="page-35-6"></span><span id="page-35-1"></span><span id="page-35-0"></span>**UN/EDIFACT OTD Library**

<span id="page-35-5"></span>This chapter lists sample file and directory names in the UN/EDIFACT OTD Library; it also describes how to test data in specific files.

# <span id="page-35-2"></span>4.1 **UN/EDIFACT Files and Directories**

<span id="page-35-9"></span>This section introduces the different types of UN/EDIFACT data elements, the files that hold the elements, and the directories that contain the files in SeeBeyond's UN/EDIFACT OTD Library. It also provides links to the tables in this chapter that list the data elements and files alphabetically and gives a breakdown of the files in each directory.

### <span id="page-35-3"></span>4.1.1 **UN/EDIFACT Batch, Interactive, and Envelope File Names**

<span id="page-35-8"></span><span id="page-35-7"></span>UN/EDIFACT message names all have six alphabetic characters, while UN/EDIFACT segment names are all three characters long.

UN/EDIFACT data has:

- Six-letter message names
- <span id="page-35-10"></span>Three-letter segment names

The messages and segments must be combined with the v3 and v4 envelopes in order for an electronic computer-to-computer transmission of data to take place. Each of these data elements, along with their function, is listed alphabetically in the tables in this section.

### <span id="page-35-4"></span>4.1.2 **Existing v3 Envelope Names**

A v3 envelope only contains batch envelope segments. The v3 envelope file names do not change very often. See the following tables for a listing of the v3 envelope names and their functions:

- **[Figure 4 on page 37](#page-36-0)**
- **[Table 11 on page 37](#page-36-1)**
- **[Table 12 on page 37](#page-36-2)**

*Note:* These envelopes can be used with any version of the UN/EDIFACT OTD messages.

The v3 header and trailer envelope segments have set locations within the EDI structure, and must appear in the order as shown below. The lines on the left side of the diagram show how headers and footers work in pairs (see [Figure 4\)](#page-36-0).

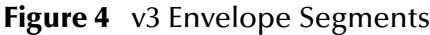

<span id="page-36-0"></span>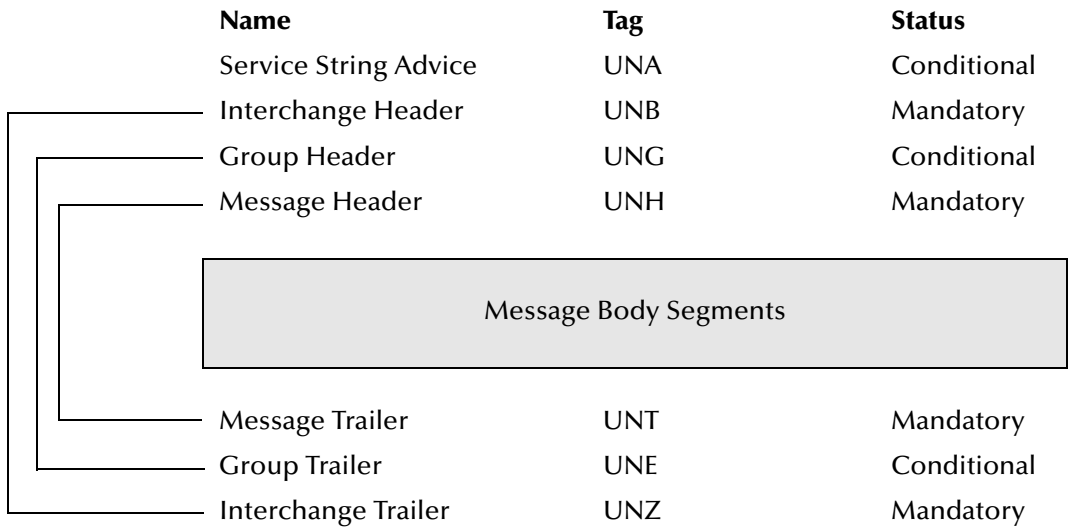

### <span id="page-36-3"></span>**Table 11** v3 Control Message

<span id="page-36-1"></span>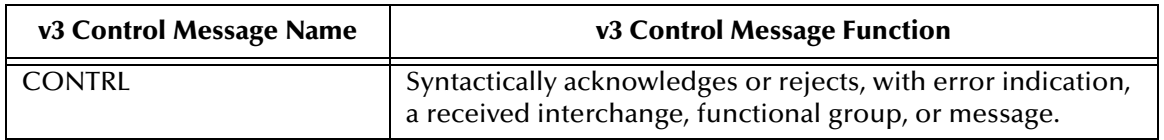

#### <span id="page-36-4"></span>**Table 12** v3 Batch Segments

<span id="page-36-2"></span>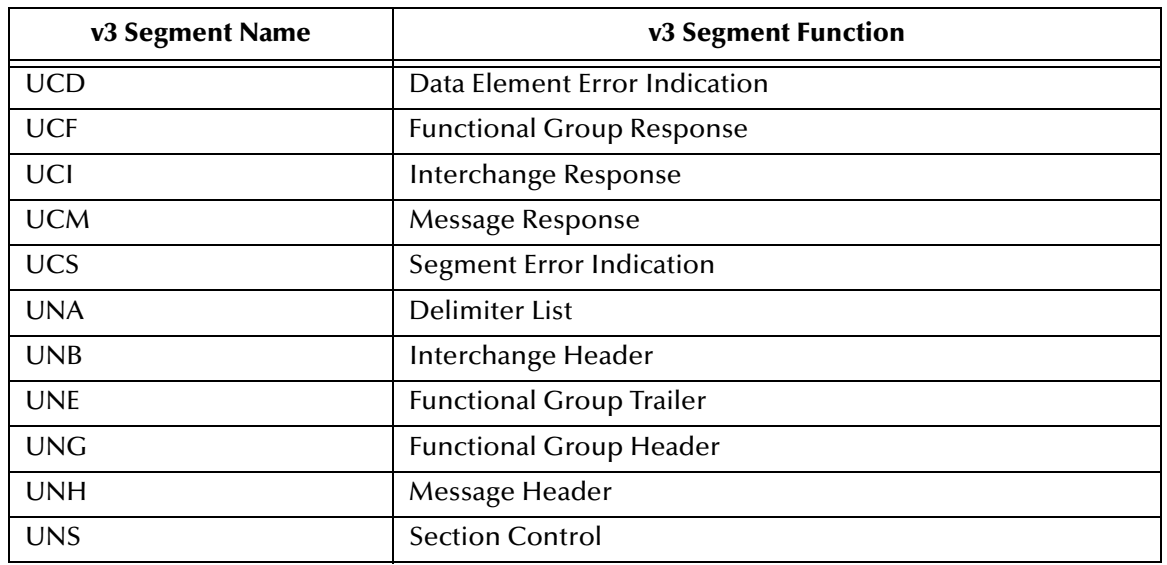

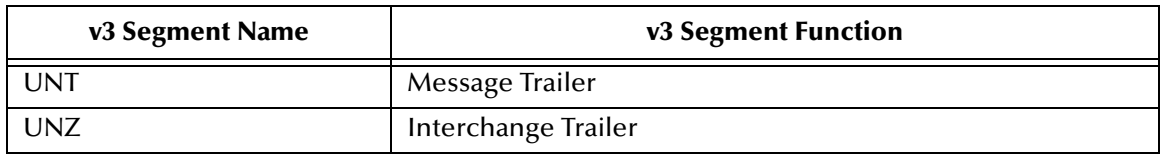

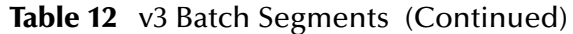

*Note: UNA is optional and seldom used.*

# <span id="page-37-0"></span>4.1.3 **Existing v4 Envelope Names**

A v4 envelope can have either batch or interactive envelope segments. *For an interactive envelope to be used, one or more dialogues must occur either concurrently or sequentially between two or more parties.* A dialogue consists of a pair of interleaved UN/EDIFACT interchanges:

- **Initiator interchange**
- Responder interchange

The v4 envelope file names do not change very often. See the following tables for a listing of the v4 batch and interactive envelope names and their functions:

- **[Figure 5 on page 39](#page-38-0)**
- **[Figure 6 on page 39](#page-38-1)**
- **[Table 13 on page 40](#page-39-0)**
- **[Table 14 on page 40](#page-39-1)**
- *Note:* These envelopes can be used with any version of the UN/EDIFACT OTD messages.

The v4 batch header and trailer envelope segments have set locations within the EDI structure, and must appear in the order as shown below. The lines on the left side of the diagram show how headers and footers work in pairs (see [Figure 5\)](#page-38-0).

<span id="page-38-0"></span>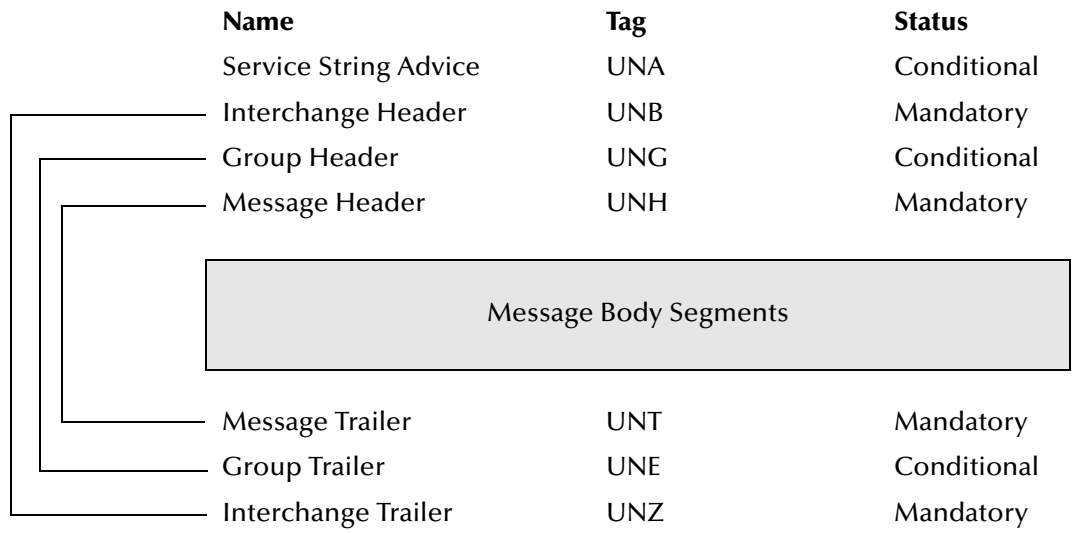

### **Figure 5** v4 Batch Envelope Segments

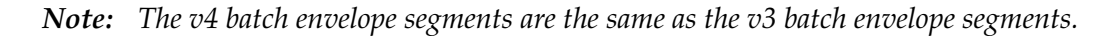

<span id="page-38-1"></span>The v4 interactive header and trailer envelope segments have set locations within the EDI structure, and must appear in the order as shown below. The lines on the left side of the diagram show how headers and footers work in pairs (see [Figure 6\)](#page-38-1).

### **Figure 6** v4 Interactive Envelope Segments

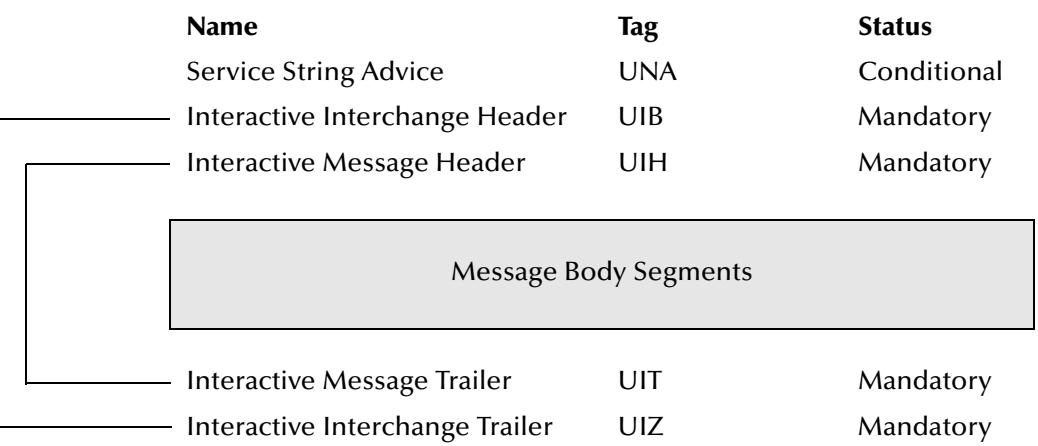

<span id="page-39-0"></span>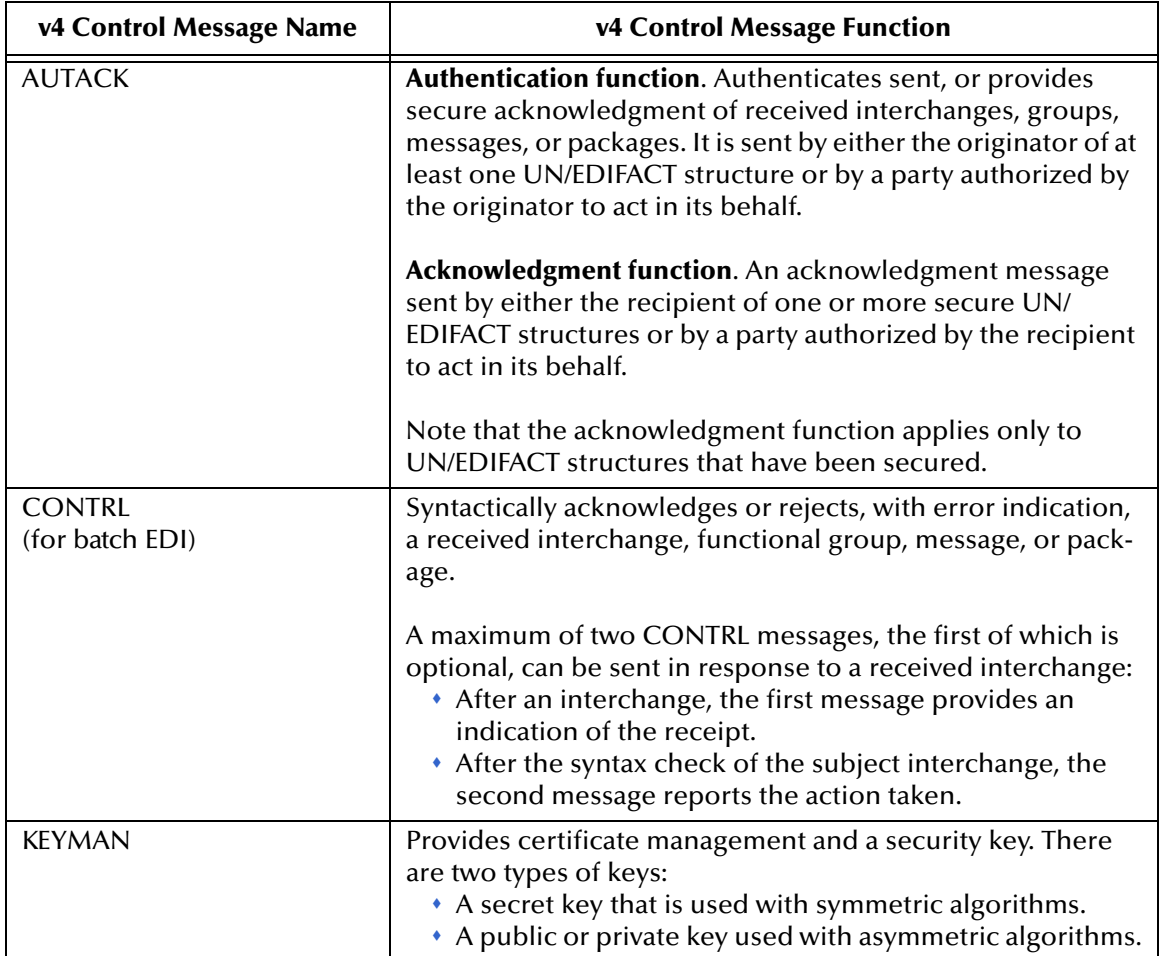

<span id="page-39-2"></span>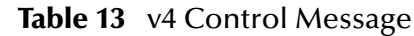

### <span id="page-39-3"></span>**Table 14** v4 Segments

<span id="page-39-1"></span>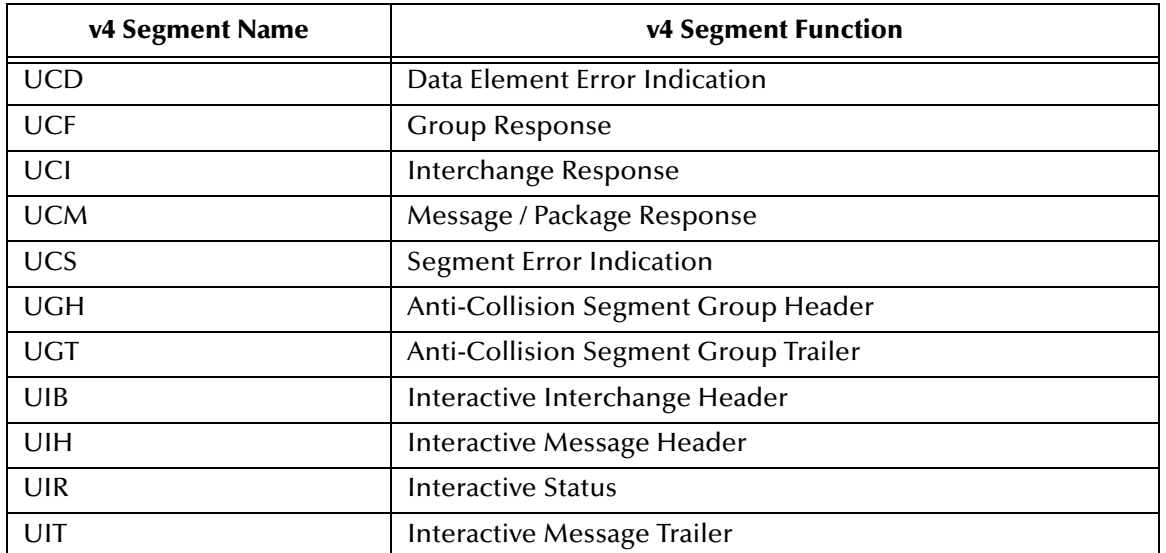

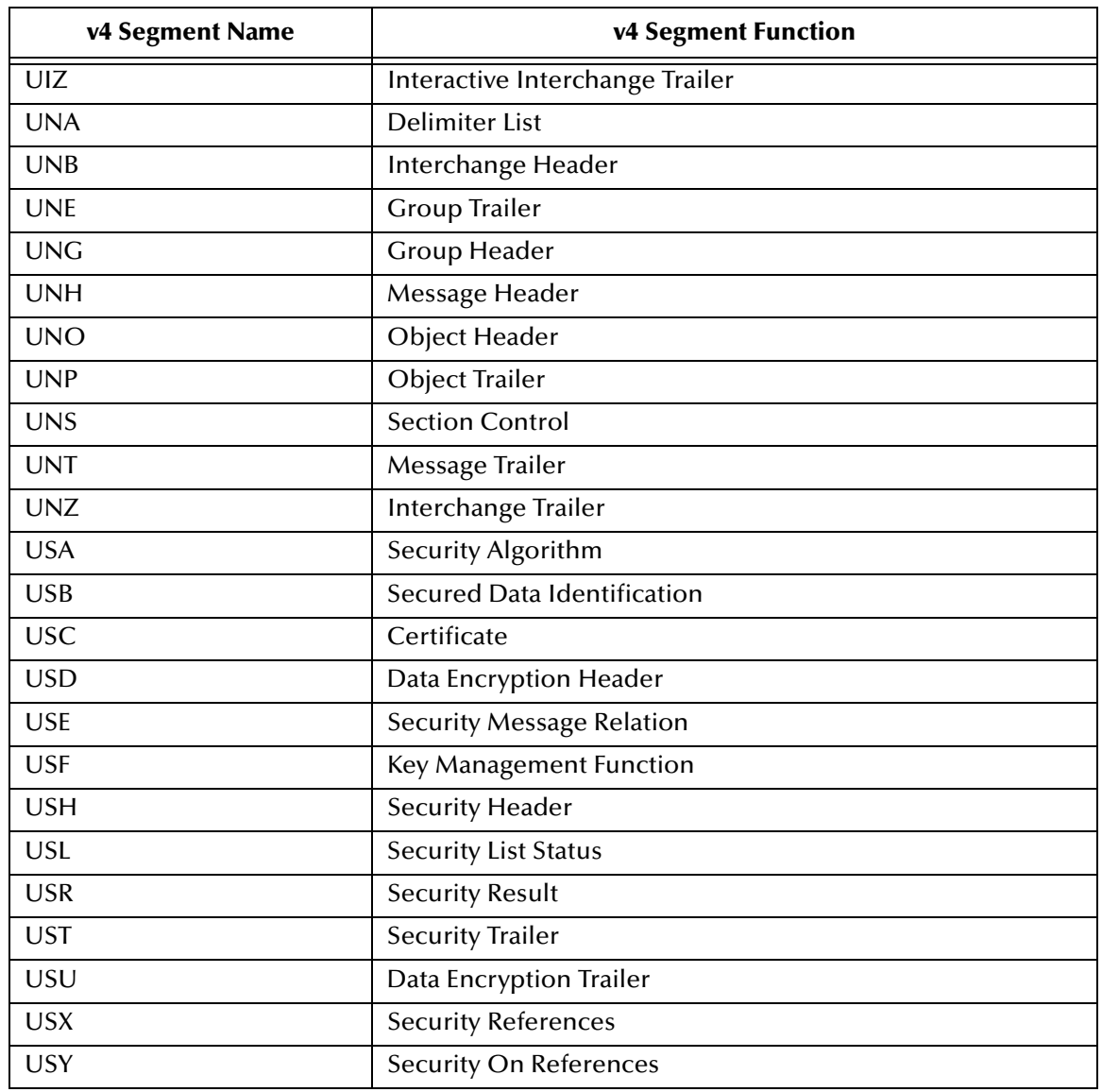

### **Table 14** v4 Segments (Continued)

*Note: UNA is optional and seldom used.*

# <span id="page-41-3"></span>**Chapter 5**

# <span id="page-41-4"></span><span id="page-41-1"></span><span id="page-41-0"></span>**Working With the EDIFACT OTDs**

This chapter provides information on additional features built into the EDIFACT OTDs, and instructions on working with the OTDs and on testing them.

See **["Viewing an EDIFACT OTD in the OTD Editor" on page 43](#page-42-0)**.

It also provides information on using the Java methods provided within the OTDs, and other general information about using the UN/EDIFACT OTD Library.

 See **["Setting the Delimiters" on page 46](#page-45-0)** and **["Methods for Getting and](#page-45-1)  [Setting" on page 46](#page-45-1)**. (Further details are provided in **Chapter 5** "Java Methods for X12 OTDs" on page 52.)

To test that your data is being mapped correctly by the OTD, and that the data is valid based on definitions and business rules, you can run **performValidation()** within the Java Collaboration Editor.

See **["Using Validation in the Java Collaboration Editor" on page 48](#page-47-0)**.

Information on limitations you should know about the X12 OTD Library is provided in **["Limitations of EDIFACT OTDs" on page 52](#page-51-1)**.

# <span id="page-41-2"></span>5.1 **Importing .jar Files**

If your project contains one or more Java collaborations that access bean nodes for reporting errors and exceptions of EDIFACT OTDs (see **"Bean Nodes for Reporting Errors and Exceptions" on page 53**), then you must import a **.jar** file as described below.

**Before you begin**

- You must have completed all the other installation steps.
- A Repository server must be running on the machine where you uploaded the EDIFACT OTD Library product files.
- You must have already created a project.

#### **To import com.stc.otd.sefimpl.jar**

- <span id="page-41-5"></span>**1** Start Enterprise Designer and, if necessary, create a project.
- **2** Right-click the project and, on the popup context menu, point at **New** and click **File**.

<span id="page-42-3"></span>**3** Navigate to the folder *<ican50>*\edesigner\usrdir\modules\ext\sefwizard\, select **com.stc.otd.sefimpl.jar**, and click **Import**. See [Figure 7.](#page-42-1)

<span id="page-42-1"></span>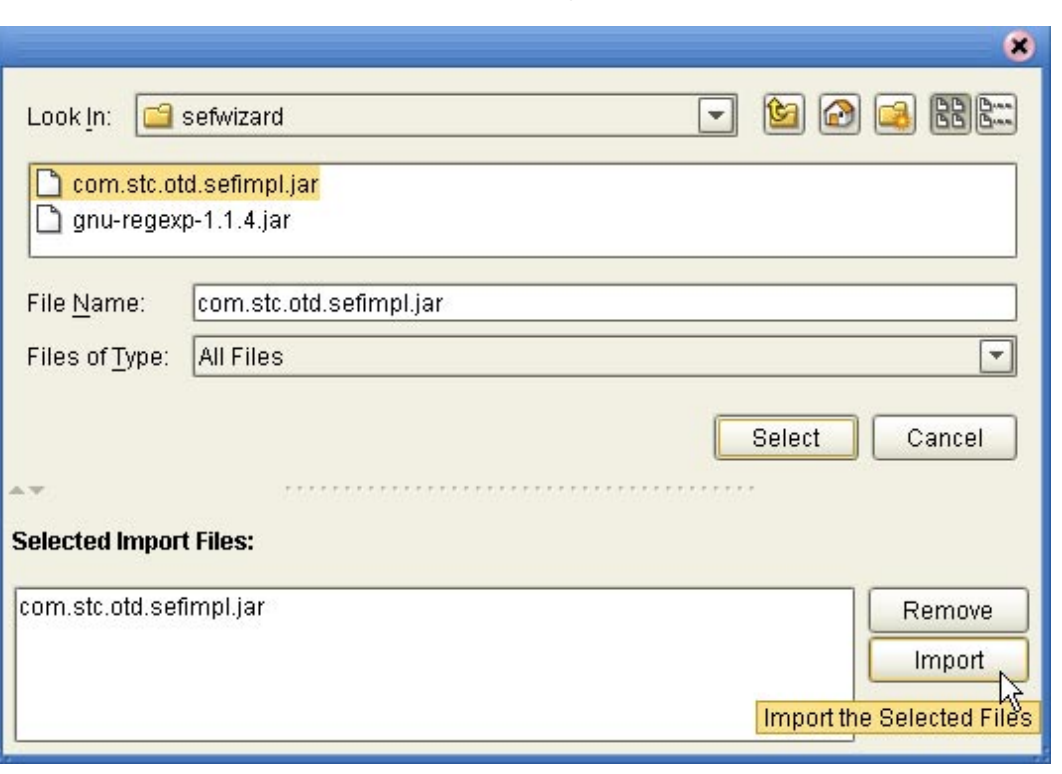

<span id="page-42-2"></span>**Figure 7** Importing sefimpl.jar

<span id="page-42-4"></span>**4** Later, in the Java Collaboration Editor, you will use the **Import JAR file** button on the tool palette to add **sefimpl.jar** to a collaboration that uses the X12 OTD.

# <span id="page-42-0"></span>5.2 **Viewing an EDIFACT OTD in the OTD Editor**

To view an EDIFACT OTD (or any other OTD), simply double-click the name in the Project Explorer tree. The OTD Editor automatically opens to display it. Within the OTD Editor, you can expand or contract a parent node by single-clicking the icon to its left, or by double-clicking the node name. For some of the items, help is available by hovering your cursor over the item.

For elements other than bean nodes, the following naming conventions apply:

- Each element name begins with **E**
- Each segment loop name begins with **Loop**

An example of an X12 270 transaction in the OTD Editor is shown in [Table 8 on page 45.](#page-44-0) The OTD shown in [Figure 8](#page-44-0) is **x12\_4010\_270\_EligCoveOrBeneInqu\_Full**. Some of its parent nodes are fully expanded, some partly so, and some full collapsed. In this example, the root node is **X12\_4010\_270\_EligCoveOrBeneInqu\_Outer**. This pattern holds for all the X12 OTDs: the root node name is the same as the OTD name, but with the first letter in upper case (**X** instead of x) and the string **\_Outer** replacing the string

**\_Full**. Under this root node, the first node is the ISA header node, and then comes the node **X12\_4010\_270\_EligCoveOrBeneInqu\_Inner**, which references the enveloping information.

<span id="page-44-0"></span>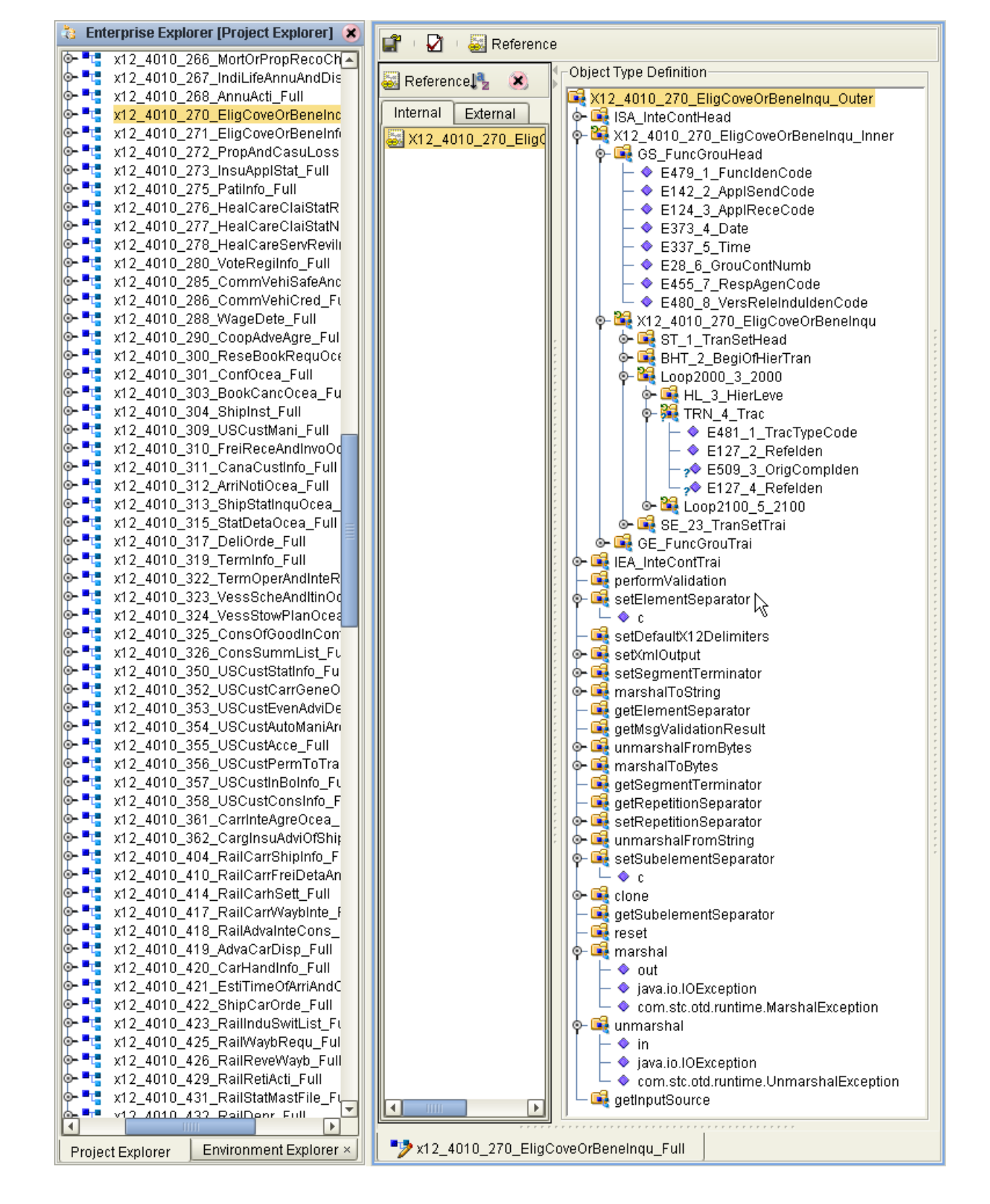

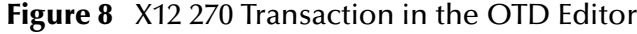

# <span id="page-45-0"></span>5.3 **Setting the Delimiters**

The OTDs must include some way for delimiters to be defined so that they can be mapped successfully from one OTD to another. The X12 delimiters are as follows:

- <span id="page-45-9"></span><span id="page-45-8"></span>Data Element Separator (default is an asterisk)
- <span id="page-45-7"></span>Subelement Separator/Component Element Separator (default is a colon)
- <span id="page-45-10"></span>Repetition Separator (version 4020 and later) (default is a plus sign)
- <span id="page-45-11"></span>Segment Terminator (default is a tilde)

Two delimiters—Repetition Separator and Subelement Separator—are explicitly specified in the interchange header segment (ISA). The other two delimiters are implicitly defined within the structure of the ISA, by their first usage. For example, after the fourth character defines the Data Element Separator, the same character is used subsequently to delimit all data elements; and after the 107th character defines the Segment Terminator, the same character is used subsequently to delimit all segments.

Because the OTD automatically detects delimiters while unmarshaling, you need not (and should not) specify delimiters for an incoming message; any delimiters that are set before unmarshaling are ignored, and the unmarshal() function picks up the delimiter being used in the ISA segment of the incoming message.

You can specify delimiters in two ways:

- You can set the Subelement Separator and Repetition Separator from the corresponding elements within the ISA segment.
- <span id="page-45-6"></span><span id="page-45-3"></span> You can set the delimiters in the Java Collaboration Editor using bean nodes that are provided in the OTDs. Specific information on using bean nodes to get and set these delimiter values is provided in **Chapter 5**:
	- elementSeparator (see **getElementSeparator** on page 58)
	- subelementSeparator (see **getSubelementSeparator** on page 62)
	- repetitionSeparator (see **getRepetitionSeparator** on page 60)
	- segmentTerminator (see **getSegmentTerminator** on page 61)

<span id="page-45-5"></span><span id="page-45-4"></span>If the input data is already in X12 format, you can use the "get" methods to get the delimiters from the input data. If the collaboration is putting the data into X12 format, you can use the "set" methods to set the delimiters in the output OTD. See **["Methods](#page-45-1)  [for Getting and Setting" on page 46](#page-45-1)**.

# <span id="page-45-1"></span>5.4 **Methods for Getting and Setting**

<span id="page-45-2"></span>Bean nodes automatically have **get** and **set** methods associated with them; in other words, a bean node named *theBeanNode* has a method **get***TheBeanNode***()** to read the current value and another method **set***TheBeanNode***()** to write a value. Therefore, do not assume that a node is read/write merely because it has a **set***Node***()** method.

# <span id="page-46-0"></span>5.4.1. **Bean Nodes for Getting and Setting Data**

The following bean nodes are available under the root node and at the *xxx*\_Outer, *xxx*\_Inner, and *xxx* (transaction set) levels:

- <span id="page-46-3"></span>**elementSeparator**(char)— to get or set the element separator.
- <span id="page-46-6"></span>**inputSource**(byte[])— to get the byte array of original input data source.
- <span id="page-46-9"></span>**repetitionSeparator**(char)— to get or set the repetition separator.
- <span id="page-46-10"></span> **segmentCount**(int)— to get the segment count at the current level. This node is also available for segment loops.
- <span id="page-46-11"></span>**segmentTerminator**(char)— to get or set the segment terminator.
- <span id="page-46-15"></span><span id="page-46-12"></span>**subelementSeparator**(char)— to get or set the subelement separator.
- **xmlOutput**(boolean)—to set whether the output should be in XML format.

The following bean node is available from the Loop elements:

 **segmentCount**(int)— to get the segment count at the current level. This node is also available under the root node and at the *xxx*\_Outer, *xxx*\_Inner, and *xxx* (transaction set) levels.

# <span id="page-46-1"></span>5.4.2. **Bean Nodes for Getting Errors and Results**

The following bean nodes are available under the root node and at the *xxx*\_Outer, *xxx*\_Inner, and *xxx* (transaction set) levels.

- <span id="page-46-2"></span> **allErrors**(String[])— to get errors during unmarshaling from the input data and validation results on message and envelopes, in the format of a String array that combines (without duplication) the results from ICValidationResult(), FGValidationResult(), TSValidationResult(), and msgValidationResult().
- <span id="page-46-5"></span> **ICValidationResult**(com.stc.otd.runtime.check.sef.ICError[])— to get the interchange envelope validation result, in the format of an array of com.stc.otd.runtime.check.sef.**ICError** objects.
- <span id="page-46-4"></span> **FGValidationResult**(com.stc.otd.runtime.check.sef.FGError[])— to get the functional group envelope validation result in the format of an array of com.stc.otd.runtime.check.sef.**FGError** objects.
- <span id="page-46-13"></span> **TSValidationResult**(com.stc.otd.runtime.check.sef.TSError[])— to get the transaction set envelope validation result in the format of an array of com.stc.otd.runtime.check.sef.**TSError** objects.
- <span id="page-46-7"></span> **maxDataError**(int)— to get or set the maximum number of validation errors to be reported, where **-1** means "no limit."
- <span id="page-46-8"></span> **msgValidationResult**(com.stc.otd.runtime.check.sef.DataError[])— to get validation errors, in the format of com.stc.otd.runtime.check.sef.**DataError** objects.
- <span id="page-46-14"></span> **unmarshalErrors**(com.stc.otd.runtime.check.sef.DataError[])— to get errors that occurred during unmarshaling from the input data, in the format of

com.stc.otd.runtime.check.sef.**DataError** objects. The presence of any objects in this array implies that **isUnmarshalComplete()** is false.

# <span id="page-47-0"></span>5.5 **Using Validation in the Java Collaboration Editor**

Each of the OTDs in the X12 OTD library includes a Java method for the purpose of validating your data:

### <span id="page-47-3"></span>**performValidation***()*

Information on using this method from within Java Collaboration Editor (JCE) GUI is provided below. Technical information on the Java methods is provided in **"Java Methods for X12 OTDs" on page 52**.

# <span id="page-47-1"></span>5.5.1. **Creating a Collaboration Rule to Validate an OTD**

The elements that are part of an OTD can be dragged and dropped when two or more OTDs are opened in the Java Collaboration Editor; see the *eGate Integrator User's Guide* for more information. A field on the input (left) side pane can be dragged to a field in the output (right) pane. This action, when highlighted in the Business Rules pane, displays the rule in the Rule Properties pane.

To access the method, right-click the node and, on the context popup menu, click **Select a method to call**. See [Figure 9.](#page-47-2)

<span id="page-47-2"></span>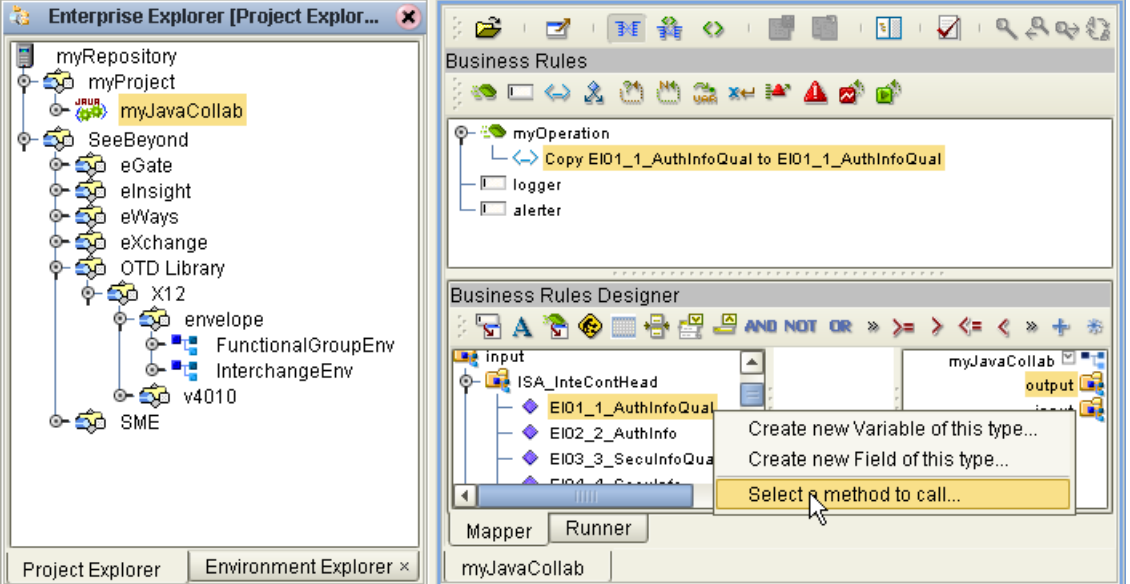

**Figure 9** Accessing a Method in an X12 OTD

The methods available depend on the node you select. In particular, if you right-click the root node of the OTD, one of the methods available to you is **performValidation()**; see [Figure 10](#page-48-2).

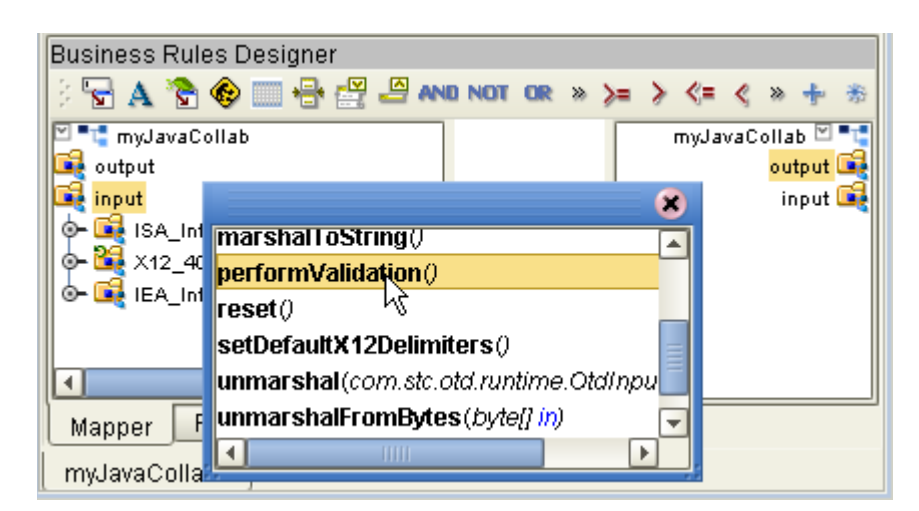

<span id="page-48-2"></span>**Figure 10** Accessing the performValidation Method from the Root Node

The **performValidation()** method can be used to validate an EDIFACT message at run time. If the OTD content is found to be invalid, the appropriate error bean nodes are populated (see **"Bean Nodes for Reporting Errors and Exceptions" on page 53**). Therefore, the complete set of bean nodes for reporting errors and exceptions can only be accessed after the call to **performValidation()**.

*Note: Although validation is a useful tool to ensure that data conforms to the definitions and business rules, be aware that it significantly impacts performance.*

# <span id="page-48-0"></span>5.6 **Alternative Formats: ANSI and XML**

All the EDIFACT OTDs accept either standard ANSI X12 format or XML format as input, by default; and, by default, output from a collaboration that uses messages from an EDIFACT OTD is in UN/EDIFACT format. However, there is a Java method available for setting the output to XML:

<span id="page-48-3"></span>setXMLOutput (boolean isXML)

If you want to set the collaboration to output XML format, use setXmlOutput(true); in other words, set the xmlOutput bean node to the value **true**.

# <span id="page-48-1"></span>5.6.1. **XML Format for EDIFACT**

Since there is no de facto XML standard for EDIFACT as yet, the SeeBeyond EDIFACT OTD Library uses Open Business Objects for EDI (OBOE) as the XML format for EDIFACT.

The XML EDIFACT DTD is shown in [Figure 11.](#page-49-0)

### **Figure 11** XML EDIFACT DTD

<span id="page-49-0"></span><!ELEMENT envelope (segment, segment?, functionalgroup+, segment)> <!ATTLIST envelope format CDATA #IMPLIED> <!ELEMENT functionalgroup (segment, transactionset+, segment)> <!ELEMENT transactionset (table+)> <!ATTLIST transactionset code CDATA #REQUIRED> <!ATTLIST transactionset name CDATA #IMPLIED> <!ELEMENT table (segment)+> <!ATTLIST table section CDATA #IMPLIED> <!ELEMENT segment ((element | composite)+, segment\*)> <!ATTLIST segment code CDATA #REQUIRED> <!ATTLIST segment name CDATA #IMPLIED> <!ELEMENT composite (element)+> <!ATTLIST composite code CDATA #REQUIRED> <!ATTLIST composite name CDATA #IMPLIED> <!ELEMENT element (value)> <!ATTLIST element code CDATA #REQUIRED> <!ATTLIST element name CDATA #IMPLIED> <!ELEMENT value (#PCDATA)> <!ATTLIST value description CDATA #IMPLIED>

[Figure 12](#page-50-0) shows an EDIFACT 997 Functional Acknowledgment, in XML format.

**Figure 12** EDIFACT 997 Functional Acknowledgment—XML

<span id="page-50-0"></span>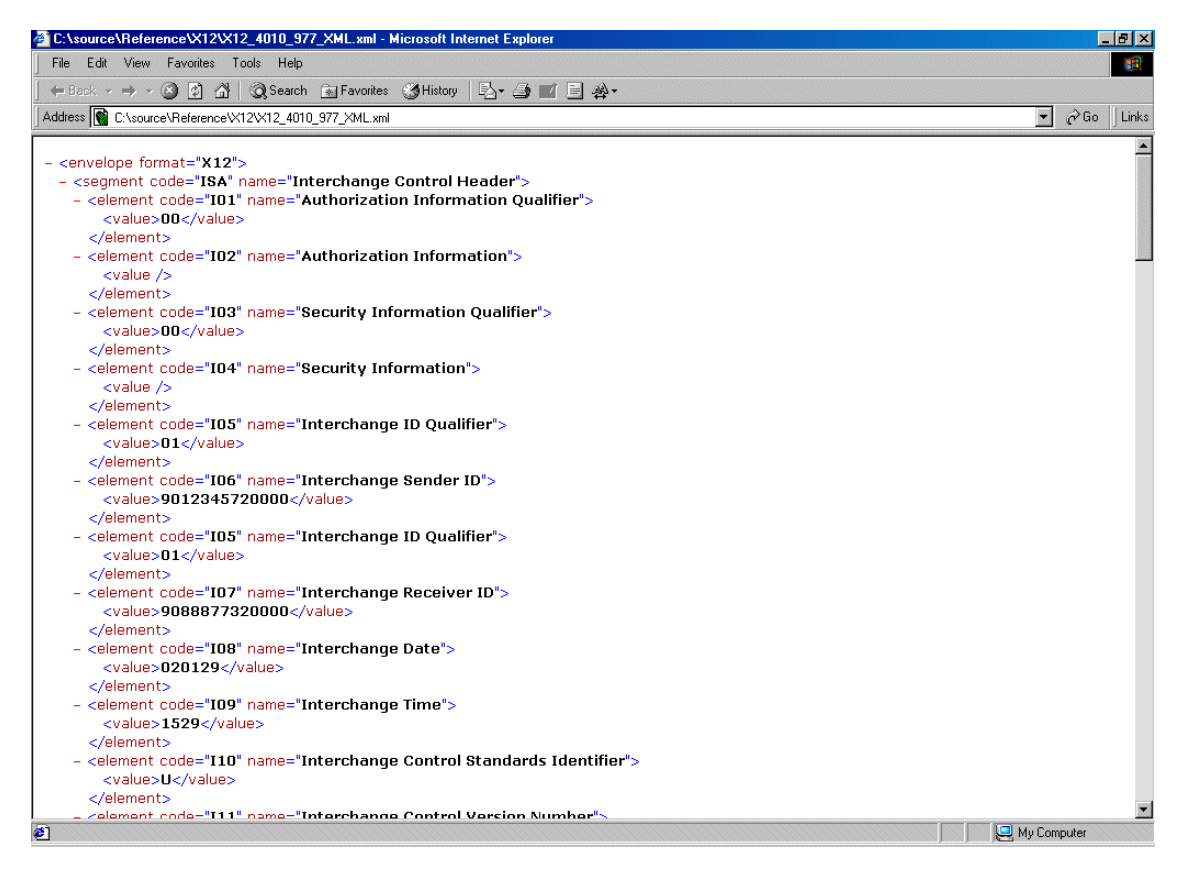

An example of the same transaction, an EDIFACT 997 Functional Acknowledgment, using standard ANSI format, is shown in [Figure 13](#page-50-1).

**Figure 13** EDIFACT 997 Functional Acknowledgment—ANSI Format

<span id="page-50-1"></span>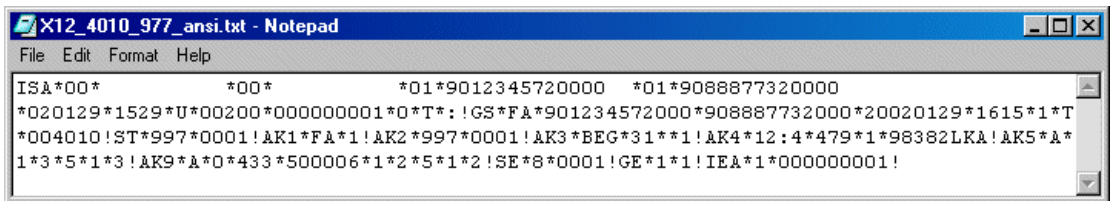

# <span id="page-51-0"></span>5.7 **Possible Differences in Output When Using Pass-Through**

If you are using pass-through, the output file contains essentially the same data as the input file.

Certain differences in output, based on variations in acceptable interpretation of the information, are acceptable, provided that the data conforms to the formats specified for the elements. For example:

- If the input file includes a six-digit date, the output file might represent this as an eight-digit value. For example, 040715 in the input file might be represented as 20040705 in the output file.
- The number of trailing zeros after a decimal point might vary. For example, an input value of 10.000 might be represented as 10 in the output file.

The reason these changes occur is that, during pass-through, certain data fields are parsed and stored as Java objects other than strings; for example, Date or Double.

The actual value of all the information must remain the same.

# <span id="page-51-1"></span>5.8 **Limitations of EDIFACT OTDs**

### <span id="page-51-2"></span>5.8.1. **Memory Requirements**

When using an EDIFACT OTD, set the maximum heap size to more than 128MB for Enterprise Designer and the OTD tester; a value of 256MB is recommended. If settings are 128MB or less, and multiple messages are processed simultaneously (such as during FTP batch upload of messages), a NullPointerException can occur.

<span id="page-51-3"></span>To set the heap size in Enterprise Designer: On the **Tools** menu, click **Options**.

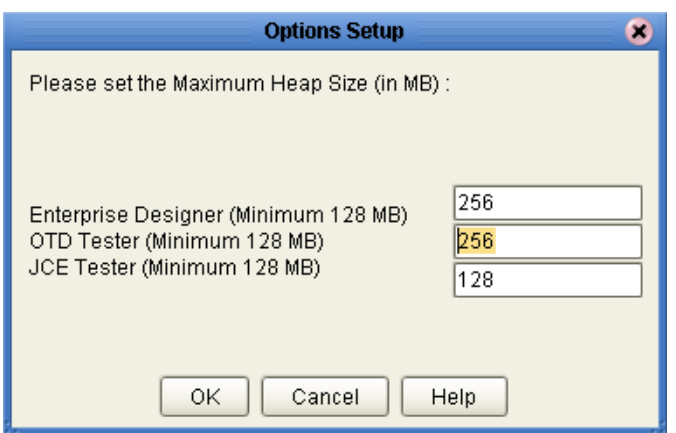

**Figure 14** Setting the Maximum Heap Size

# <span id="page-52-0"></span>5.8.2. **Delayed Unmarshaling**

For performance reasons, the **unmarshal()** method does not unmarshal the entire message. Instead, it does the following:

- <span id="page-52-5"></span> Unmarshals the incoming message at the segment level. In other words, the OTD checks for all relevant segments and reports any missing or extra segments.
- Reports trailing delimiter for elements and composites.

Elements within a segment are not unmarshaled until an element in that segment is accessed in the collaboration using a **get***Xxx***()** method.

# <span id="page-52-1"></span>5.8.3. **Errors and Exceptions**

<span id="page-52-6"></span>For all EDIFACT OTDs, including the two **envelope** OTDs, if the incoming message cannot be parsed (for example, if the OTD cannot find the ISA segment), then the **unmarshal()** method throws a com.stc.otd.runtime.UnmarshalException.

<span id="page-52-7"></span><span id="page-52-4"></span>You can also use the **isUnmarshalComplete()** method to learn whether **unmarshal()** executed without reporting any errors. Successful completion does not guarantee that the OTD instance is free of unmarshal exceptions within segments, however, since elements are not unmarshaled until the first **getElement***Xxxx***()** method of a segment is encountered (see **["Delayed Unmarshaling" on page 53](#page-52-0)**). Encountering this triggers an automatic background unmarshal of the entire segment, and any problems with the segment will be appended in **allErrors**, **unmarshalErrors**, and **msgValidationResult**. Note that the value returned by **isUnmarshalComplete()** is not influenced by the outcome of the automatic background unmarshal; instead, its value reflects what was set by the explicit invocation of the **unmarshal()** method.

It is an error to use the **set***Xxx* method if bean node *Xxx* is read-only. The system may throw compile exceptions if this is attempted.

### <span id="page-52-2"></span>**If trailing element separators are found inside a segment**

<span id="page-52-3"></span>In the initial unmarshaling process, the OTD tries to parse the message based on the segment sequence defined in the input metadata (SEF) file. At the same time, however, it also checks for the presence of one or more trailing element separators inside the segment. If found, error arrays such as for unmarshalErrors are populated accordingly. Trailing element separators do not affect data parsing. Immediately after unmarshal() is invoked, therefore, if **isUnmarshalComplete()** returns **true**, then the error arrays for unmarshalErrors either contain no entries or else contain only errors of trailing element separators; if it returns **false**, the error arrays contain errors other than those of trailing element separators.

See **"Bean Nodes for Reporting Errors and Exceptions" on page 53**.

# <span id="page-53-0"></span>5.8.4. **Special Methods for Error Classes**

<span id="page-53-3"></span>The **toString()** and **marshal()** methods of the following error classes cannot be implemented via the GUI, and have to be hand-coded:

- <span id="page-53-2"></span><span id="page-53-1"></span>com.stc.otd.runtime.check.sef.DataError
- com.stc.otd.runtime.check.sef.TSError
- com.stc.otd.runtime.check.sef.FGError
- <span id="page-53-4"></span>com.stc.otd.runtime.check.sef.ICError

Also see **"Bean Nodes for Reporting Errors and Exceptions" on page 53**.

# <span id="page-54-5"></span>**Chapter 6**

# <span id="page-54-4"></span><span id="page-54-1"></span><span id="page-54-0"></span>**Java Methods for EDIFACT OTDs**

This chapter lists and explains the bean nodes and Java methods that are used to extend the functionality of the OTDs in the UN/EDIFACT OTD Library.

# <span id="page-54-2"></span>6.1 **Using the OTD Editor to View and Test an OTD**

The OTD Editor allows you to load, view, and test any OTD. You cannot edit UN/ EDIFACT OTDs; however, you can view the OTD structure and validate it against sample data using the OTD Tester.

In an UN/EDIFACT OTD, all elements begin with an "E." For example:

**E0001\_1\_SyntIden** (the first element of the composite "S001")

*Note: If an item in an OTD starts with a "Loop", it is a segment loop (for example: LoopRFF\_5\_Refe).*

### <span id="page-54-3"></span>**To open an OTD**

- **1** In the OTD Editor, choose **File** and then click **Open**.
- **2** Navigate to the appropriate directory. For example: **etd\templates\edifact\edifact\_d01a\v3**
- **3** Select an **.xsc** file and click **Open**. See [Figure 15](#page-55-2).
- *Note: The root name of the node carries "Outer" on the end of it, the same value as was used in the command-line utility.*

*Note: For detailed information about the OTD Editor and the Java Collaboration Editor, see the eGate Integrator User's Guide.*

<span id="page-55-2"></span>

| File Edit Help                                                                                                    | E ETD Editor: EDF D01C BAPLTE BaypPlanTotaNumbMess.xsc (Sandbox)       |                       | $=$ $\Box$ $\times$                                  |
|----------------------------------------------------------------------------------------------------|------------------------------------------------------------------------|-----------------------|------------------------------------------------------|
| $D \ncong \blacksquare \blacksquare \blacksquare \blacksquare \blacksquare \blacksquare \blacksquare \blacksquare$ |                                                                        |                       |                                                      |
| Event Type                                                                                                    | Event Type Definition                                                  |                       | Properties-EDF_D01C_BAPLTE_BaypPlanTotaNumbMessOuter |
| <b>EDF D01C BAPLTE Be</b>                                                                                          | E EDF_D01C_BAPLTE_BaypPlanTotaNumbMessOuter<br>in-"#1 UNA ServStriAdvi | (Name)                | EDF D01C BAPLTE BaypPlanTotaNumbMessOuter            |
|                                                                                                    | i-""" UNB InteHead                                                     | access                | modify                                               |
| $\vert \cdot \vert$<br>$\blacktriangleright$                                                                       | 由一个 EDF_D01C_BAPLTE_BaypPlanTotaNumbMessInner                          | avoidMatch            | false                                                |
|                                                                                                    | 由一笔 UNZ_InteTrai                                                       | childMax              | undefined                                            |
| Internal Templates                                                                                                 | -® countSeqments                                                       | childMin              | undefined                                            |
|                                                                                                    | neset                                                                  | comment               | Bayplan/stowage plan total numbers message           |
|                                                                                                    | ⊕® available                                                           | defaultValue          |                                                      |
|                                                                                                    | ⊸® next                                                                | defaultBytes          |                                                      |
|                                                                                                    | <b>N</b> receive                                                       | defaultEncoding ASCII |                                                      |
|                                                                                                    | i receive                                                              | encoding              |                                                      |
|                                                                                                    | —® send                                                                | enumType              |                                                      |
|                                                                                                    | <b>i</b> send                                                          | exact                 | false                                                |
|                                                                                                    | - <sup>s</sup> rawlnput                                                | fixedValue            |                                                      |
|                                                                                                    | —n® topic                                                              | format                |                                                      |
|                                                                                                    | ⊸ <sup>®</sup> publications                                            | group                 | false                                                |
|                                                                                                    | subscriptions                                                          | inputMatch            |                                                      |
|                                                                                                    | ⊕® marshal                                                             | iavaName              | EDF_D01C_BAPLTE_BaypPlanTotaNumbMessOuter            |
|                                                                                                    | i -- <sup>®</sup> unmarshal                                            | javaType              | com.stc.edifact_v3_d01c.EDF_D01C_BAPLTE_BaypPl       |
|                                                                                                    | <b>E</b> —a <sup>®</sup> readProperty                                  | length                | undefined                                            |
|                                                                                                    | <b>E-®</b> writeProperty                                               | lengthFrom            | undefined                                            |
| External Templates                                                                                                 | so validate<br>i validate                                              | lengthSize            | undefined                                            |
|                                                                                                    | - setDefaultEdifactDelimiters®                                         | maxOccurs             | r                                                    |
|                                                                                                    | ⊸ <sup>®</sup> qetSeqmentTerminator                                    | member                |                                                      |
|                                                                                                    | <b>E</b> setSeqmentTerminator                                          | minOccurs             | $\mathbf{I}$                                         |
|                                                                                                    | o qetElementSeparator                                                  | offset                | undefined                                            |
|                                                                                                    | <b>E</b> -8 setElementSeparator                                        | optional              | false                                                |
|                                                                                                    | oetSubelementSeparator                                                 | order                 | sequence                                             |
|                                                                                                    | <b>E-8 setSubelementSeparator</b>                                      | override              | false                                                |
|                                                                                                    | oetRepetitionSeparator                                                 | precedence            | child                                                |
|                                                                                                    | <b>il</b> setRepetitionSeparator                                       | reference             |                                                      |
|                                                                                                    |                                                                        | scavOutput            | false                                                |
|                                                                                                    |                                                                        |                       |                                                      |
|                                                                                                    |                                                                        | scavenger             |                                                      |
|                                                                                                    |                                                                        | structure             |                                                      |
|                                                                                                    |                                                                        | type                  | CLASS                                                |
|                                                                                                    |                                                                        | local delimiters      |                                                      |
|                                                                                                    |                                                                        |                       |                                                      |
|                                                                                                    |                                                                        |                       | 8/28/2002<br>12 32 PM                                |

**Figure 15** Example of an .xsc File in the OTD Editor

## <span id="page-55-0"></span>**To test OTDs against sample data using the OTD Editor**

<span id="page-55-3"></span>For information on how to test OTDs, see the *eGate Integrator User's Guide*.

## <span id="page-55-1"></span>6.1.1 **Delimiters**

UN/EDIFACT uses six delimiters. These delimiters, which the user can get and set using Java methods, are:

- Component data element separator
- Data element separator
- Decimal notation
- Release indicator
- Reserved for future use
- Segment terminator

To see an example of these elements, see the example shown in [Figure 15.](#page-55-2) For example: **setDefaultEdifactDelimiters**.

# <span id="page-56-0"></span>6.1.2 **Using the Collaboration Rules Editor to Validate an OTD**

The elements that are part of an OTD can be dragged and dropped when two or more OTDs are opened in the Collaboration Rules Editor (see the *eGate Integrator User's Guide* for more information). A field in the Source pane can be dragged to a field in the Destination Events pane. This action, when highlighted in the Business Rules pane, displays the rule in the Rule Properties pane.

The "validate" method nodes in an **.xsc** file can be used to validate an UN/EDIFACT message at run time. The methods return a string containing description(s) about any invalid data elements, segments, segment loops, envelopes, et cetera. Although validation should be used to ensure that data is good, be aware that validation significantly impacts performance.

# <span id="page-56-3"></span><span id="page-56-1"></span>6.2 **Methods**

The templates in the UN/EDIFACT OTD Library contain the Java methods that allow you to set and get the delimiters, which in turn extend the functionality of the EDIFACT OTD Library.

# <span id="page-56-2"></span>6.2.1 **Java Methods to Set or Get Delimiters**

Each %%% (such as **com.stc.edifact\_v3\_d95B.EDF\_...Outer,** which could represent **com.stc.edifact\_v3\_d95B.EDF\_D01A\_BAPLTE\_BaypPlanTotalNumbMessOuter**) serves as the class for the following methods. Use these methods to set or get the default delimiters for each UN/EDIFACT OTD Template Library.

The **com.stc.edifact\_v3\_d95B.EDF\_...Outer** class extends **com.stc.jcsre.EDFOTDImpl** and implements **com.stc.jcsre.OTD**.

The **com.stc.edifact\_v3\_d95B.EDF\_...Outer** methods are:

- **[setDefaultEdifactDelimiters](#page-57-0)** on page 58
- **[getSegmentTerminator](#page-57-1)** on page 58
- **[setSegmentTerminator](#page-58-0)** on page 59
- **[getElementSeparator](#page-59-0)** on page 60
- **[setElementSeparator](#page-59-1)** on page 60
- **[getSubelementSeparator](#page-60-0)** on page 61
- **[setSubelementSeparator](#page-60-1)** on page 61
- **[getRepetitionSeparator](#page-61-0)** on page 62
- **[setRepetitionSeparator](#page-62-0)** on page 63

The UN/EDIFACT OTD Library also includes the following custom method for testing the validation Collaboration:

**validate** [on page 63](#page-62-1)

### <span id="page-57-0"></span>**setDefaultEdifactDelimiters**

### **Description**

Sets the current delimiters to the default UN/EDIFACT delimiters:

```
segmentTerminator = '
```
elementSeparator = +

subelementSeparator = :

repetitionSeparator = \*

#### **Syntax**

public void setDefaultEdifactDelimiters()

### **Parameters**

None

#### **setDefaultEdifactDelimiters Constants**

None

#### **Returns**

**Void**

### **Throws**

None

### **Example**

```
com.stc.edifact v3_d95B.EDF ... ...Outer myOTD=new com.stc.edifact v3_d95B.
EDF_...Outer();
......
......
myOTD.setDefaultEdifactDelimiters();
```
### <span id="page-57-1"></span>**getSegmentTerminator**

### **Description**

Gets the segmentTerminator character.

#### **Syntax**

```
public char getSegmentTerminator()
```
#### **Parameters**

None

#### **getSegmentTerminator Constants**

None

#### **Returns**

### **char**

Returns the segment terminator character.

#### **Throws**

None

### **Example**

```
com.stc.edifact_v3_d95B.EDF_..._...Outer myOTD=new com.stc.edifact_v3_d95B.
EDF_...Outer();
......
  ......
char segTerm=myOTD.getSegmentTerminator();
```
## <span id="page-58-0"></span>**setSegmentTerminator**

### **Description**

Sets the segmentTerminator character.

#### **Syntax**

```
public void setSegmentTerminator(char c)
```
#### **Parameters**

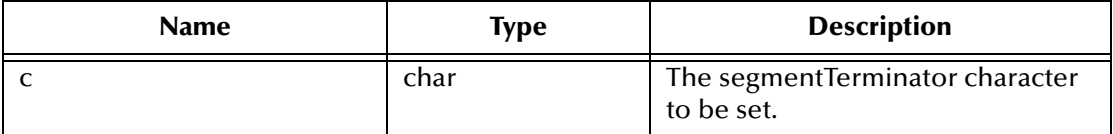

### **setSegmentTerminator Constants**

None

**Returns**

**Void**

#### **Throws**

None

### **Example**

```
com.stc.edifact_v3_d95B.EDF_..._...Outer myOTD=new com.stc.edifact_v3_d95B.
EDF_...Outer();
......
......
char c='~~' ;
myOTD.setSegmentTerminator(c);
```
### <span id="page-59-0"></span>**getElementSeparator**

#### **Description**

Gets the elementSeparator character.

#### **Syntax**

public char getElementSeparator()

#### **Parameters**

None

#### **getElementSeparator Constants**

None

#### **Returns**

**char**

Returns the element separator character.

### **Throws**

None

### **Example**

```
com.stc.edifact_v3_d95B.EDF_..._...Outer myOTD=new com.stc.edifact_v3_d95B.
\texttt{EDF}\_\dots\_\texttt{Outer}() ;
......
......
char elmSep=myOTD.getElementSeparator();
```
### <span id="page-59-1"></span>**setElementSeparator**

### **Description**

Sets the elementSeparator character.

### **Syntax**

```
public void setElementSeparator(char c);
```
### **Parameters**

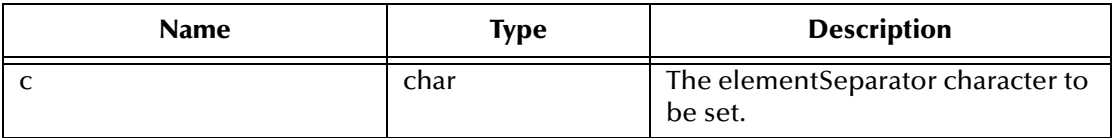

### **setElementSeparator Constants**

None

#### **Returns**

**Void**

### **Throws**

None

### **Examples**

```
com.stc.edifact_v3_d95B.EDF_..._...Outer myOTD=new com.stc.edifact_v3_d95B.
EDF_...Outer();
......
......
char c='+';
myOTD.setElementSeparator(c);
```
### <span id="page-60-0"></span>**getSubelementSeparator**

### **Description**

Gets the subelementSeparator character.

#### **Syntax**

public char getSubelementSeparator()

#### **Parameters**

None

#### **getSubelementSeparator Constants**

None

### **Returns**

**char**

Returns the getSubelement character.

### **Throws**

None

### **Example**

```
com.stc.edifact_v3_d95B.EDF_..._...Outer myOTD=new com.stc.edifact_v3_d95B.
EDF_...Outer();
......
......
char subeleSep=myOTD.getSubelementSeparator();
```
### <span id="page-60-1"></span>**setSubelementSeparator**

### **Description**

Sets the SubelementSeparator character.

### **Syntax**

```
public void setSubelementSeparator(char c)
```
#### **Parameters**

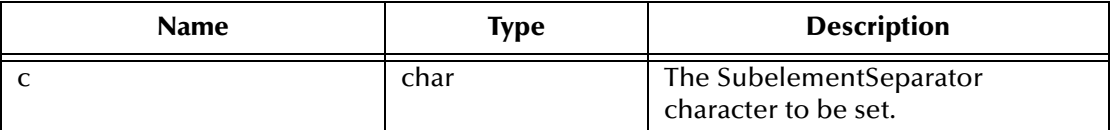

#### **setSubelementSeparator Constants**

None

#### **Returns**

**Void**

#### **Throws**

None

### **Example**

```
com.stc.edifact_v3_d95B.EDF_..._...Outer myOTD=new com.stc.edifact_v3_d95B.
\texttt{EDF}\_\dots\_\texttt{Outer}() ;
......
......
char c=':';
myOTD.setSubelementSeparator(c);
```
### <span id="page-61-0"></span>**getRepetitionSeparator**

### **Description**

Gets the RepetitionSeparator character.

#### **Syntax**

public char getRepetitionSeparator()

#### **Parameters**

None

### **getRepetitionSeparator Constants**

None

**Returns**

**char**

Returns the getRepetitionSeparator character.

### **Throws**

None

### **Examples**

```
com.stc.edifact_v3_d95B.EDF_..._...Outer myOTD=new com.stc.edifact_v3_d95B.
EDF_...Outer();
......
......
char repSep=myOTD.getRepetitionSeparator();
```
### <span id="page-62-0"></span>**setRepetitionSeparator**

#### **Description**

Sets the RepetitionSeparator character.

#### **Syntax**

public void setRepetitionSeparator(char c)

#### **Parameters**

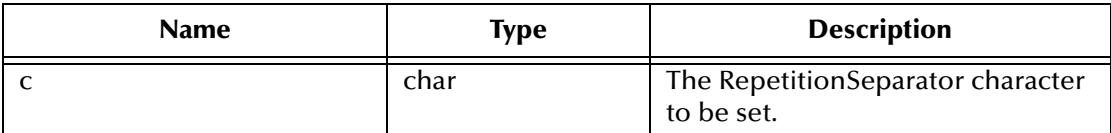

#### **setRepetitionSeparator Constants**

None

#### **Returns**

**Void**

#### **Throws**

None

#### **Example**

```
com.stc.edifact_v3_d95B.EDF_..._...Outer myOTD=new com.stc.edifact_v3_d95B.
EDF_...Outer();
......
......
char c='*';
myOTD.setRepetitionSeparator(c);
```
### <span id="page-62-1"></span>**validate**

### **Description**

Invoking **validate** with no parameters validates the OTD content in memory.

Invoking **validate** with a single parameter, which must be of type boolean, validates the OTD content, either immediately after unmarshaling or in memory. When the value of the parameter is **false**, this method works exactly as **validate** with no parameters. When the value of the parameter is **true**, this method can be used to validate length information in the input data file.

### **Syntax (no parameters)**

public java.lang.String validate()

#### **Syntax (one parameter)**

```
public String validate(boolean original)
```
### **Parameters**

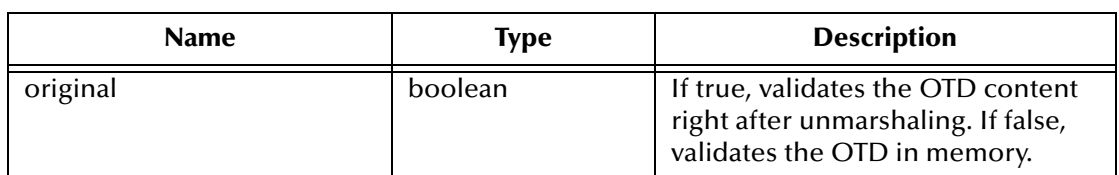

#### **validate Constants**

None.

#### **Returns**

### **java.lang.String**

A description of the errors found in the data. If there are no errors, the string is null.

### **Throws**

None.

### **Examples**

```
com.stc.edifact_v3_d95B.EDF_..._...Outer myOTD=new com.stc.edifact_v3_d95B.
EDF_...Outer();
......
......
string msg=myOTD.validate();
com.stc.edifact_v3_d95B.EDF_..._...Outer myOTD=new com.stc.edifact_v3_d95B.
EDF_...Outer();
......
......
string msg=myOTD.validate(true);
```
# <span id="page-64-0"></span>**Index**

## **A**

acknowledgments as part of EDI logic **[30](#page-29-4)** payment **[29](#page-28-2)**

### **B**

batch messages defined in Version D00A **[13](#page-12-3)** bean nodes **[46](#page-45-2)** allErrors **[47](#page-46-2)** elementSeparator **[46](#page-45-3)**, **[47](#page-46-3)** FGValidationResult **[47](#page-46-4)** ICValidationResult **[47](#page-46-5)** inputSource **[47](#page-46-6)** maxDataError **[47](#page-46-7)** msgValidationResult **[47](#page-46-8)** repetitionSeparator **[46](#page-45-4)**, **[47](#page-46-9)** segmentCount **[47](#page-46-10)** segmentTerminator **[46](#page-45-5)**, **[47](#page-46-11)** subelementSeparator **[46](#page-45-6)**, **[47](#page-46-12)** TSValidationResult **[47](#page-46-13)** unmarshalErrors **[47](#page-46-14)** xmlOutput **[47](#page-46-15)**

## **C**

com.stc.otd.sefimpl.jar (illustrated) **[43](#page-42-2)** importing **[43](#page-42-3)** compatible systems **[8](#page-7-5)** Component Element Separator **[46](#page-45-7)** components of UN/EDIFACT **[11](#page-10-5)** control messages **[20](#page-19-4)** v4 **[40](#page-39-2)** conventions path name separator **[10](#page-9-3)** Windows **[9](#page-8-4)**

### **D**

Data Element Separator **[46](#page-45-8)** DataError **[54](#page-53-1)**

delimiters **[12](#page-11-1)**, **[46](#page-45-9)**, **[56](#page-55-3)** Component Element Separator **[46](#page-45-7)** Data Element Separator **[46](#page-45-8)** Repetition Separator **[46](#page-45-10)** Segment Terminator **[46](#page-45-11)** Subelement Separator **[46](#page-45-7)** document conventions **[9](#page-8-5)** organization **[9](#page-8-6)**

# **E**

EDI payment processing exchange of payment orders **[23](#page-22-3)** exchange of remittance information **[23](#page-22-4)** formats for transporting a payment **[24](#page-23-3)** functions a payment must perform **[24](#page-23-4)** issuance of payment order **[24](#page-23-5)** overview **[22](#page-21-4)** routing of remittance information **[23](#page-22-5)** processing key terms **[30](#page-29-5)** EDISIM **[30](#page-29-6)** element separators trailing **[53](#page-52-2)** elementSeparator **[46](#page-45-3)** end-to-end scenario **[28](#page-27-2)** envelopes **[20](#page-19-5)** enveloping as part of EDI logic **[30](#page-29-4)** enveloping scenarios end-to-end **[28](#page-27-2)** point-to-point **[28](#page-27-3)** understanding **[26](#page-25-3)** error arrays and unmarshalErrors() **[47](#page-46-14)**, **[53](#page-52-3)** error classes hand-coding **[54](#page-53-2)** Event Type Definition message structure in EDI **[12](#page-11-2)**

### **F**

FGError **[54](#page-53-1)** files SEF **[12](#page-11-3)** Foresight Corporation **[30](#page-29-7)**

### **G**

getAllErrors **[47](#page-46-2)** getElementSeparator **[47](#page-46-3)** getFGValidationResult **[47](#page-46-4)** getICValidationResult **[47](#page-46-5)** getInputSource **[47](#page-46-6)** getMaxDataError **[47](#page-46-7)** getMsgValidationResult **[47](#page-46-8)** getRepetitionSeparator **[47](#page-46-9)** getSegmentCount **[47](#page-46-10)** getSegmentTerminator **[47](#page-46-11)** getSubelementSeparator **[47](#page-46-12)** getTSValidationResult **[47](#page-46-13)** getUnmarshalErrors **[47](#page-46-14)**

### **H**

hierarchy in Project Explorer UN/EDIFACT OTDs **[35](#page-34-2)**

### **I**

ICError **[54](#page-53-1)** implementation **[30](#page-29-4)** installation **[32](#page-31-2)**–**[34](#page-33-4)** isUnmarshalComplete **[53](#page-52-4)**

### **J**

Java methods **[57](#page-56-3)** getAllErrors **[47](#page-46-2)** getElementSeparator **[47](#page-46-3)** getFGValidationResult **[47](#page-46-4)** getICValidationResult **[47](#page-46-5)** getInputSource **[47](#page-46-6)** getMsgValidationResult **[47](#page-46-8)** getRepetitionSeparator **[47](#page-46-9)** getSegmentCount **[47](#page-46-10)** getSegmentTerminator **[47](#page-46-11)** getSubelementSeparator **[47](#page-46-12)** getTSValidationResult **[47](#page-46-13)** getUnmarshalErrors **[47](#page-46-14)** isUnmarshalComplete **[53](#page-52-4)** marshal **[54](#page-53-1)** performValidation **[48](#page-47-3)** setElementSeparator **[47](#page-46-3)** setInputSource **[47](#page-46-6)** setMaxDataError **[47](#page-46-7)** setRepetitionSeparator **[47](#page-46-9)** setSegmentCount **[47](#page-46-10)** setSegmentTerminator **[47](#page-46-11)** setSubelementSeparator **[47](#page-46-12)** setXmlOutput **[47](#page-46-15)** toString **[54](#page-53-3)** unmarshal **[53](#page-52-5)**

### **K**

key terms EDI processing **[30](#page-29-5)**

### **L**

library templates **[34](#page-33-5)** loops **[19](#page-18-1)**

### **M**

marshal limitations of **[54](#page-53-1)** message names size **[36](#page-35-7)** message structure defined **[12](#page-11-4)** OTD in eGate **[12](#page-11-4)** methods **[57](#page-56-3)** for getting values **[46](#page-45-2)** for setting values **[46](#page-45-2)**

### **O**

OTD names **[34](#page-33-6)** OTDs, working with **[42](#page-41-4)**–**[54](#page-53-4)**

### **P**

payment acknowledgment **[29](#page-28-2)** Payment Order comparison between X12 and UN/EDIFACT **[26](#page-25-4)** performValidation **[48](#page-47-3)** point-to-point scenario **[28](#page-27-3)**

### **R**

reader **[8](#page-7-6)** Remittance Advice comparison between X12 and UN/EDIFACT **[26](#page-25-4)** Repetition Separator **[46](#page-45-10)** repetitionSeparator **[46](#page-45-4)** runtime exceptions UnmarshalException **[53](#page-52-6)**

### **S**

SEF file **[30](#page-29-8)** sefimpl.jar (illustrated) **[43](#page-42-2)** adding to Collaboration **[43](#page-42-4)** importing **[42](#page-41-5)** SEFWizard **[30](#page-29-9)**

segment names size **[36](#page-35-8)** segment table example of **[18](#page-17-1)** Segment Terminator **[46](#page-45-11)** segmentTerminator **[46](#page-45-5)** setElementSeparator **[47](#page-46-3)** setInputSource **[47](#page-46-6)** setMaxDataError **[47](#page-46-7)** setRepetitionSeparator **[47](#page-46-9)** setSegmentCount **[47](#page-46-10)** setSegmentTerminator **[47](#page-46-11)** setSubelementSeparator **[47](#page-46-12)** setXmlOutput **[47](#page-46-15)**, **[49](#page-48-3)** structures **[30](#page-29-10)** as part of EDI logic **[30](#page-29-4)** Subelement Separator **[46](#page-45-7)** subelementSeparator **[46](#page-45-6)** supporting documents **[10](#page-9-4)** system requirements **[31](#page-30-6)**

### **T**

template installation **[32](#page-31-2)**–**[34](#page-33-4)** toString limitations of **[54](#page-53-3)** toStringl limitations of **[54](#page-53-1)** trailing element separators **[53](#page-52-2)** transaction set structures **[34](#page-33-5)** translations as part of EDI logic **[30](#page-29-4)** TSError **[54](#page-53-1)**

### **U**

UN/EDIFACT compared with X12 **[22](#page-21-5)** Payment Order/Remittance Advice **[26](#page-25-4)** components of **[11](#page-10-5)** envelopes compared to X12 **[20](#page-19-6)** overview **[11](#page-10-6)** point-to-point example **[25](#page-24-3)** types of acknowledgments compared to X12 **[29](#page-28-3)** United Nations URL for additional information **[18](#page-17-2)** UN/EDIFACT ETD Library **[21](#page-20-2)** directories overview of **[36](#page-35-9)** files overview of **[36](#page-35-9)** UN/EDIFACT OTD Library

hierarchy in Project Explorer **[35](#page-34-3)** UN/EDIFACT OTDs hierarchy in Project Explorer **[35](#page-34-2)** UNA segment **[20](#page-19-7)** United Nations URL for additional information **[18](#page-17-2)** unmarshal limitations of **[53](#page-52-5)** unmarshalErrors() **[47](#page-46-14)** UnmarshalException **[53](#page-52-6)** unmarshaling background **[53](#page-52-7)** delayed **[53](#page-52-5)** initial and extended **[53](#page-52-5)**

### **V**

v3 batch control messages **[37](#page-36-3)** batch segments **[37](#page-36-4)** required for every EDIFACT message **[36](#page-35-10)** v4 control messages **[40](#page-39-2)** required for every EDIFACT message **[36](#page-35-10)** segments **[40](#page-39-3)** validations as part of EDI logic **[30](#page-29-4)** Version D00A **[13](#page-12-4)**

### **W**

working with OTDs **[42](#page-41-4)**–**[54](#page-53-4)** writing conventions **[9](#page-8-5)**

### **X**

X12 compared with UN/EDIFACT **[22](#page-21-5)** EDIFACT comparison of Payment Order/Remittance Advice **[26](#page-25-5)** end-to-end example **[25](#page-24-4)** envelopes compared to UN/EDIFACT **[20](#page-19-6)** OTD names **[34](#page-33-6)** types of acknowledgments compared to UN/EDIFACT **[29](#page-28-3)** X12 library templates **[34](#page-33-5)** X12 template installation **[32](#page-31-2)**–**[34](#page-33-4)**